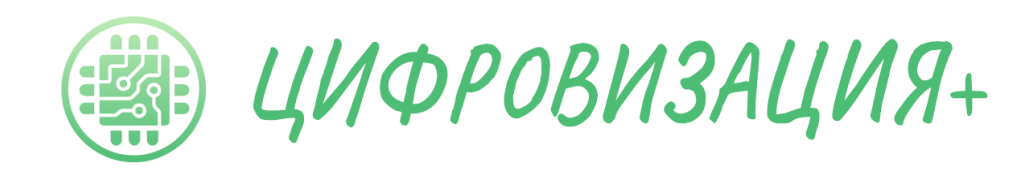

Инструкция к программе

# **«АРМ Преподаватель»**

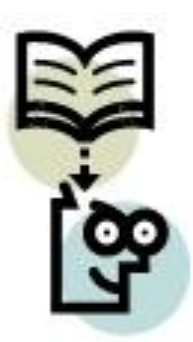

Версия 1.40

[www.zifra-plus.ru](http://www.zifra-plus.ru/)

Редакция №3 инструкции

Омск 2023

# Содержание

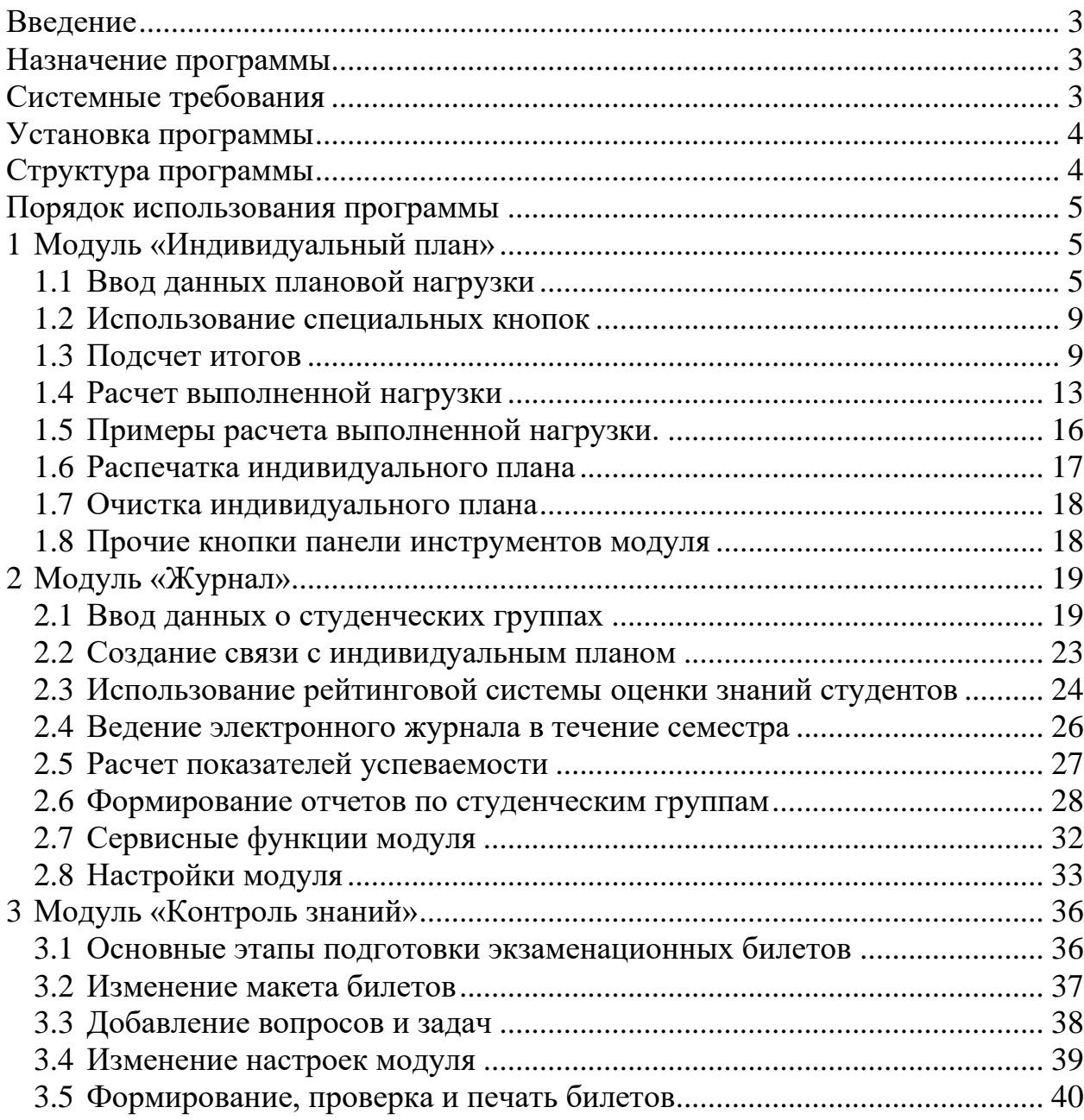

#### Введение

<span id="page-2-0"></span>Данная инструкция представляет собой наиболее полное описание возможностей программы «АРМ Преподаватель», предназначенной для помощи в организации учебной работы преподавателя вуза.

Разработчик программы – Симак Роман Сергеевич.

В данной программе реализован принцип наиболее полной автоматизации решения организационных проблем возникающих в учебном процессе, таких как:

✓ учет выполненной нагрузки по семестрам и за год;

✓ учет посещаемости и результатов текущего контроля знаний студентов;

✓ формирование отчетов по студенческим группам в различных срезах: по пропущенным занятиям, долгам и рейтингу на контрольных неделях;

✓ формирование экзаменационных билетов по дисциплинам;

✓ оформление учебно-методической и научно-технической документации и т.д.

Назначение программы

<span id="page-2-1"></span>Программа предназначена для автоматизации работы преподавателя ВУЗа. Программа обеспечивает выполнение следующих функций:

1) Расчет рейтинга студенческой группы на контрольных неделях с использованием накопительной и независимой систем

2) Формирование отчета по пропущенным занятиям студентами

3) Формирование отчета о выполненной нагрузке

4) Формирование отчета о задолженностях студентов с учетом их типа (тесты, контрольные и т.д.)

5) Формирование отчета о текущем рейтинге студенческой группы.

6) Расчет средник показателей успеваемости студенческой группы по практическим занятиям

7) Автоматическое сведение выполненной нагрузки в электронный индивидуальный план преподавателя и др.

8) Автоматизация при создании методической и научной документации (модуль «Ассистент»)

9) Автоматизированное формирование экзаменационных билетов (модуль «Экзаменационные билеты») и т.д.

<span id="page-2-2"></span>Системные требования

1) Компьютер марки Core i3.

2) Цветной дисплей с разрешением не менее 1024x768 точек.

3) Объем дискового пространства, занимаемого программой после первой установки, составляет около 6 МБ.

4) Операционная система Windows 7 и выше

5) Пакет офисных программ Microsoft Office 2003 и выше с установленными Microsoft Word (для модуля Ассистент) и Microsoft Excel (для всех остальных модулей).

Установка программы

<span id="page-3-0"></span>Программа устанавливается на рабочий стол активного пользователя в папку с названием «АРМ Преподаватель», в которой создается подпапка с номером текущего года. Технология использования программы подразумевает инсталляции для каждого последующего года, *без удаления предыдущих установочных файлов.*

После установки программы на рабочем столе создается три ярлыка, один из которых предназначается для запуска модуля «Индивидуальный план» и два оставшихся для запуска модуля «Журнал» для первого и второго семестров.

Модуль «Ассистент» устанавливается отдельно от остальных программных модулей.

Вместе с программой поставляется презентация в виде автономного исполняемого файла, содержащая наглядный обзор основных возможностей системы «АРМ Преподаватель».

Структура программы

<span id="page-3-1"></span>Структура программы представлена на рис. [1.](#page-4-3) Программа состоит из нескольких модулей:

1) «Индивидуальный план», предназначенный для автоматизированного учета всех видов нагрузки в учебном процессе по стандартной форме индивидуального плана преподавателя;

2) «Журнал», предназначенный для ведения журнала преподавателя в электронной форме;

3) «Контроль знаний», предназначенный для формирования контрольных билетов (зачетных и экзаменационных) по дисциплинам;

4) «Ассистент», предназначенный для облегчения выполнения текстовых документов на основе стандартов ВУЗа, создания автоматической нумерации объектов и ссылок на них в текстовых документах;

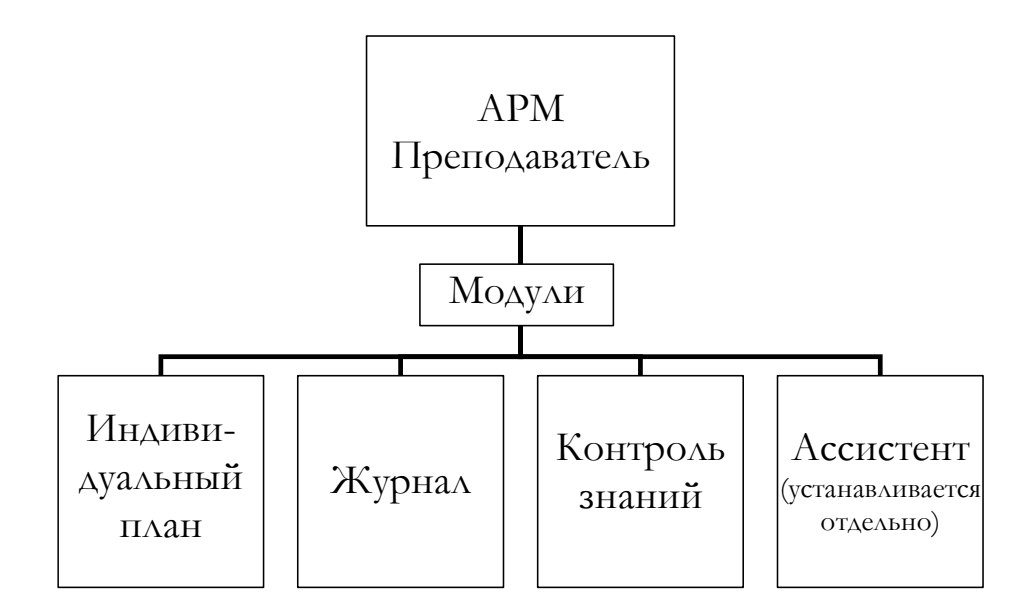

<span id="page-4-3"></span>Рис. 1. Структура программы АРМ Преподаватель

Порядок использования программы

<span id="page-4-0"></span>Типовой порядок использования программы включает в себя выполнение следующих действий:

1) Ввод плановой нагрузки на будущий семестр в модуль «Индивидуальный план»

2) Ввод данных о составе студенческих групп в будущем семестре в модуль «Журнал».

3) Создание экзаменационных билетов по дисциплинам (в конце семестра).

4) Использование модуля ассистент для оформления учебнометодической и научно-технической документации.

<span id="page-4-1"></span>1 Модуль «Индивидуальный план»

*1.1 Ввод данных плановой нагрузки*

<span id="page-4-2"></span>Для открытия электронного индивидуального плана преподавателя щелкните на рабочем столе по ярлыку «Инд. план», либо зайдите в папку программы и щелкните на файл «Инд. план.xls».

После открытия файла на экране появится панель инструментов «АРМ Преподаватель - Индивидуальный план», показанная на рис. [2.](#page-4-4)

<span id="page-4-4"></span>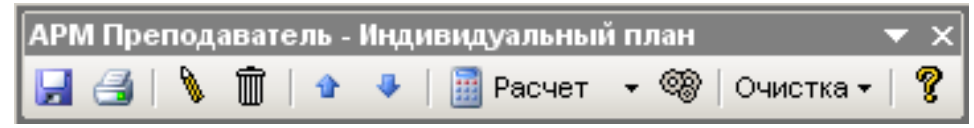

Рис. 2. Панель инструментов модуля «Индивидуальный план»

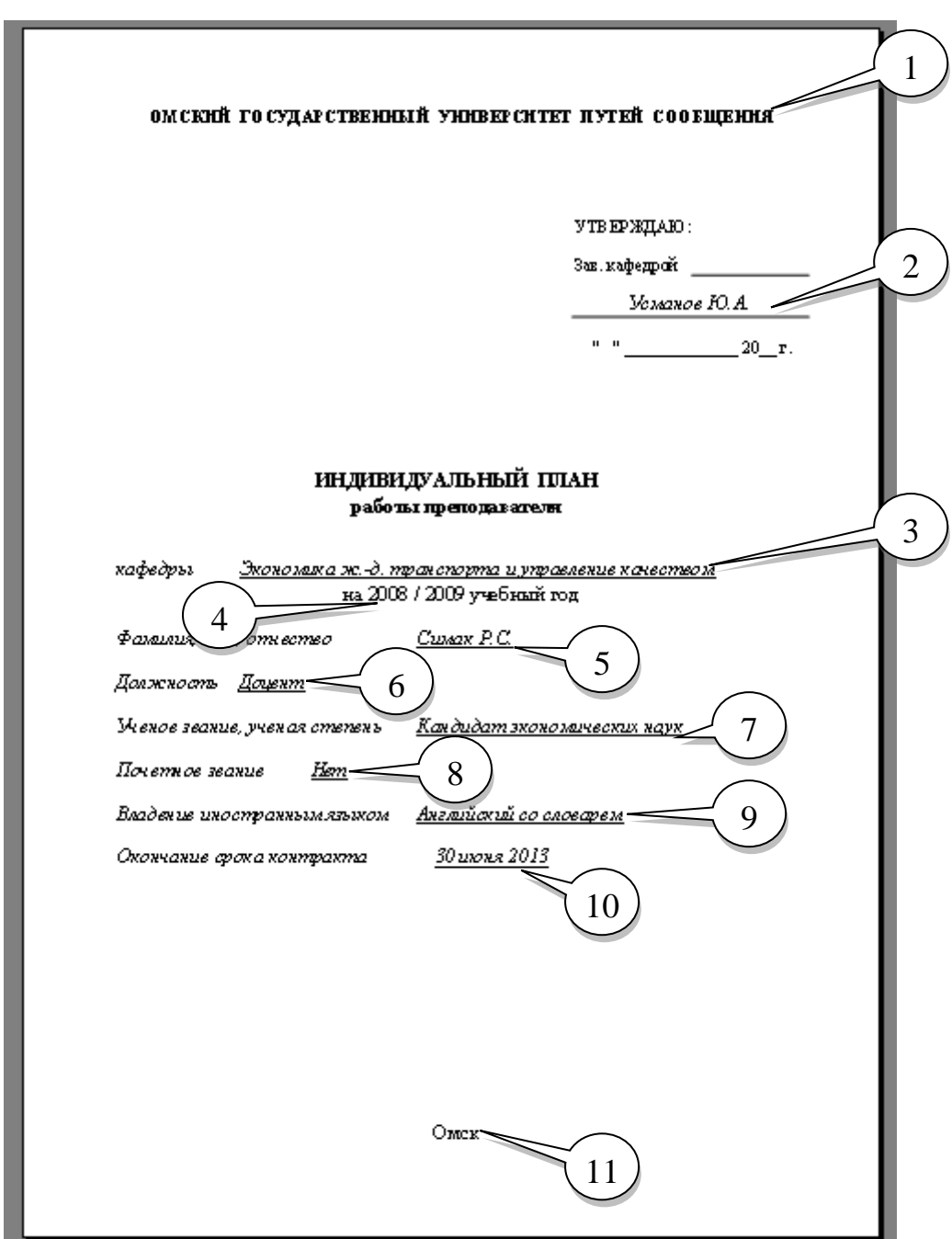

Сначала заполняется титульный лист, показанный на рис[.3.](#page-5-0)

<span id="page-5-0"></span>Рис. 3. Титульный лист

На титульном листе вводят следующие данные:

- 1) Название университета.
- 2) Фамилия И.О. заведующего кафедрой.
- 3) Полное название кафедры
- 4) Учебный год
- 5) Фамилия И.О. преподавателя.
- 6) Должность
- 7) Ученое звание и степень
- 8) Почетное звание
- 9) Владение иностранным языком
- 10) Окончание срока контракта
- 11) Город

После титульного листа заполняется лист с учебной нагрузкой, его название «2.УН» (лист №**2**, **У**чебная **Н**агрузка).

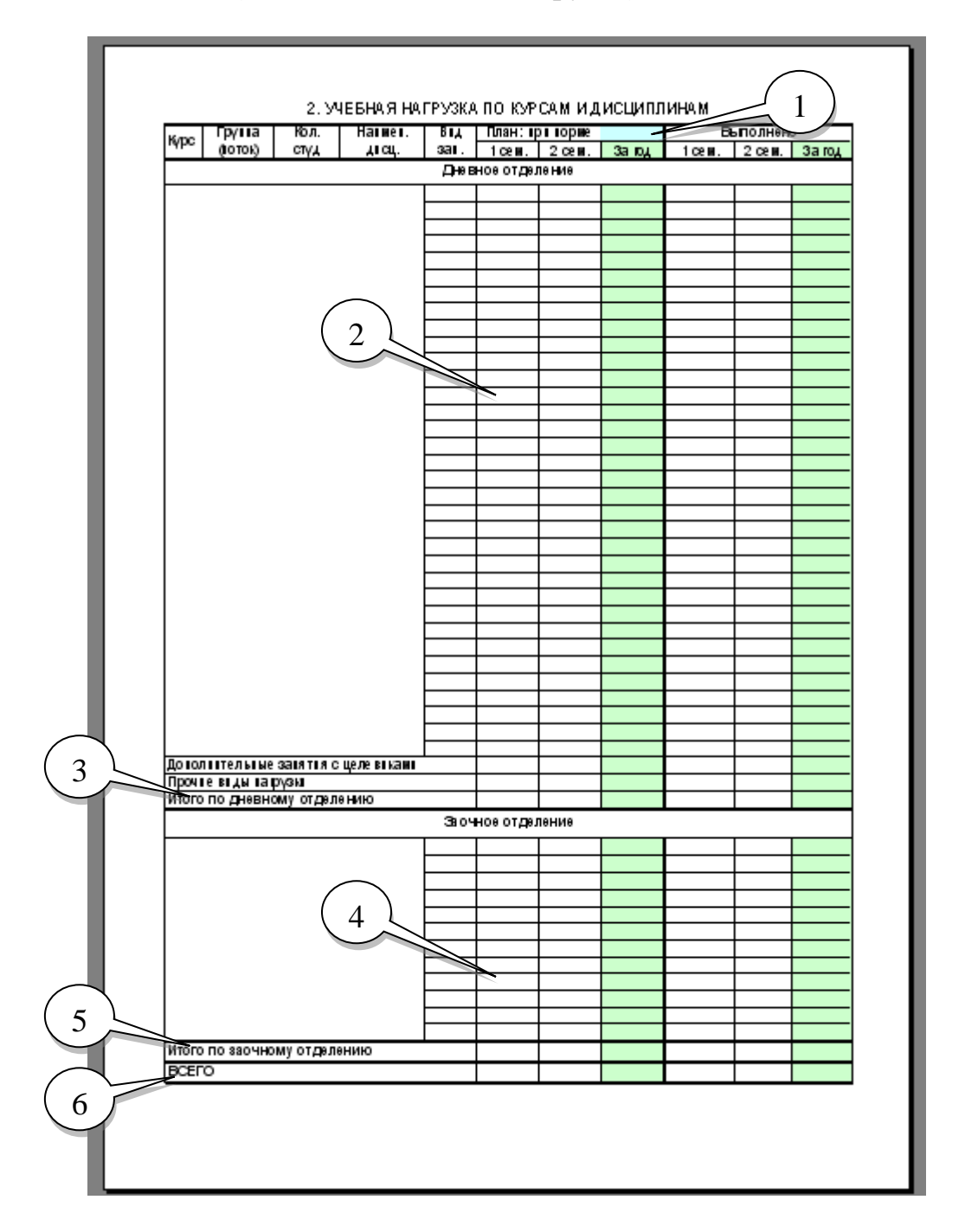

<span id="page-6-0"></span>Рис. 4. Лист «Учебная нагрузка по курсам и дисциплинам»

Данный лист состоит из следующих элементов:

- 1) Область для ввода нормативной нагрузки (выделена голубым цветом)
- 2) Область для ввода нагрузки дневного отделения
- 3) Итоги по дневному отделению
- 4) Область для ввода нагрузки заочного отделения
- 5) Итоги по заочному отделению
- 6) Общие итоги

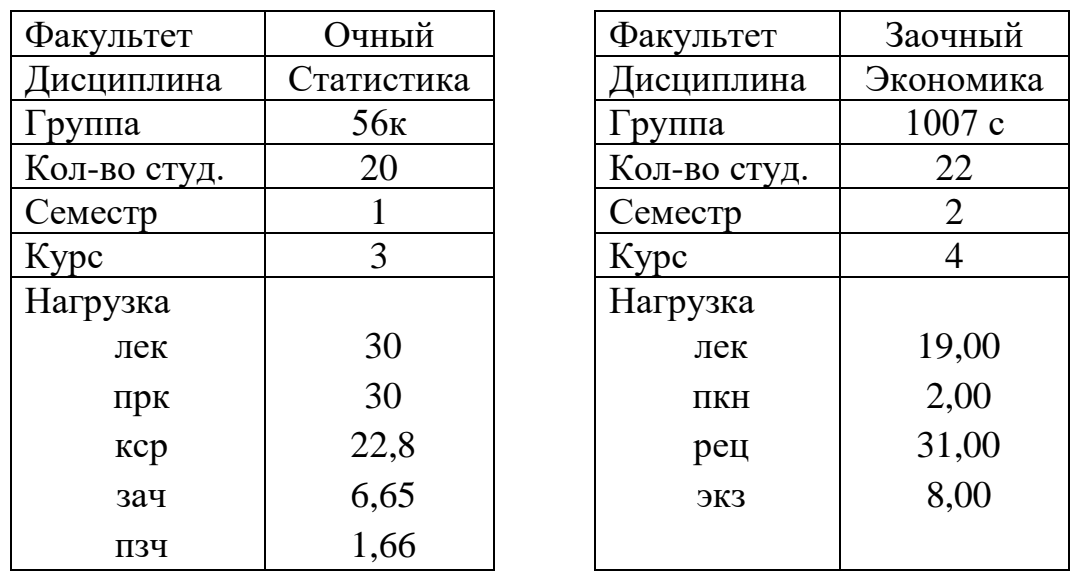

Рассмотрим ввод записи об учебной нагрузке на примере данных из табл. [1.](#page-7-0)

<span id="page-7-0"></span>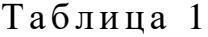

Данные о нагрузке вводятся в соответствующие области листа с учебной нагрузкой (рис. [5\)](#page-7-1).

|                 |      |                                      |        |                                              | ◠          |                         |        | 3      |      |           |        |
|-----------------|------|--------------------------------------|--------|----------------------------------------------|------------|-------------------------|--------|--------|------|-----------|--------|
|                 | А    | B                                    | C      | D                                            |            | F                       | G      |        |      | J         | К      |
| ∠               |      |                                      |        | 2. УЧЕБНАЯ НАГРУЗК   ПО КУРСАМ И ДИСЦИПЛИНАМ |            |                         |        |        |      |           |        |
| 3               |      | $\mathsf{Tynm}(\blacktriangleright)$ | Кол. — | Наимен. -                                    |            | Вид – "План: при нор ие |        |        |      | Выполнено |        |
| 4               | Kype | (поток)                              | студ   | дисц.                                        | зан.       | сем.                    | 2 сем. | За год | сем. | 2 сем.    | За год |
| 5               |      |                                      |        |                                              |            | Дневное отделение       |        |        |      |           |        |
| 6               | 3    | 56 <sub>K</sub>                      | 20     | Статистика                                   |            |                         |        |        | 4    |           |        |
| 7               |      |                                      |        |                                              | крб        |                         |        |        |      |           |        |
| 8               |      |                                      |        |                                              | крп        |                         |        |        |      |           |        |
| 9               |      |                                      |        |                                              | KCD<br>лаб |                         |        |        |      |           |        |
| 10 <sub>1</sub> |      |                                      |        |                                              | лек        |                         |        |        |      |           |        |
| 11              |      |                                      |        |                                              | пзч        |                         |        |        |      |           |        |
| 12              |      |                                      |        |                                              | пкн        |                         |        |        |      |           |        |
| 13              |      |                                      |        |                                              | <b>nnp</b> |                         |        |        |      |           |        |

<span id="page-7-1"></span>Рис. 5. Ввод нагрузки по дисциплине

При этом вид нагрузки выбирается из списка, упорядоченного в алфавитном порядке, после нажатия на кнопку раскрытия списка  $\blacksquare$  (поз 1, рис. [5\)](#page-7-1) либо сочетание клавиш <Alt+Стрелка вниз>. Если в списке нет нужного типа нагрузки, его можно ввести вручную, при этом необходимо обратить внимание на автоматически рассчитываемую цифру общей нагрузке на листе «Учебная работа».

Затем вводится плановая нагрузка по семестрам (поз. 2, 3 на рис. [5\)](#page-7-1). Если нагрузка по одной дисциплине распределена на два семестра (например, физика или математика), то заполняются две колонки.

#### *1.2 Использование специальных кнопок*

<span id="page-8-0"></span>При вводе нагрузки для ее упорядочивания можно использовать кнопки  $\bullet$  на панели инструментов программы (рис. [2\)](#page-4-4). При этом происходит сдвиг выделенной строки в соответствующем направлении в пределах дисциплины. Пример показан на рис. [6,](#page-8-2) [7.](#page-8-3)

|                 | А    | в                             | ⌒      | D                                           | Ε                  |       | G               | Н             |                                           | Ψ            | Κ         |     |
|-----------------|------|-------------------------------|--------|---------------------------------------------|--------------------|-------|-----------------|---------------|-------------------------------------------|--------------|-----------|-----|
|                 |      |                               |        | 2. УЧЕБНАЯ НАГРУЗКА ПО КУРСАМ И ДИСЦИПЛИНАМ |                    |       |                 |               |                                           |              |           |     |
| 3               |      | $p$ $y$ $n$ $n$ $\rightarrow$ | Кол.∣≖ | Наимен.[▼/                                  | Вид <del>-</del> ) |       | План: при норме | 952,00        |                                           | Выполнено    |           |     |
| 4               | Kype | (ποτοκ)                       | студ   | дисц.                                       | зан.               | сем.  | 2 сем.          | За год        | сем.                                      | 2 сем.       | За год    |     |
| 9               | З    | 56 <sub>K</sub>               | 19     | Статистика                                  | прк                | 30,00 |                 | 30,00         |                                           |              |           |     |
| 10              |      |                               |        |                                             | лек                | 0.00  |                 | 30,00         |                                           |              |           |     |
| 11              |      |                               |        |                                             | кср                |       |                 |               | 4 АРМ Преподаватель - Индивидуальный план |              |           | ▼ × |
| 12              |      |                               |        |                                             | зач                |       | ø.<br>t         |               | Расчет.<br>疆                              | ☜<br>$\cdot$ | Очистка • | q   |
| 13 <sup>2</sup> |      |                               |        |                                             | ПЗЧ                |       |                 |               |                                           |              |           |     |
| 14              | 5    | 24абвгдеж                     | 142    | ЭЖДТ                                        | лек                | 46,00 |                 | $A$ BBepx $V$ |                                           |              |           |     |
| $\overline{AB}$ |      |                               |        |                                             |                    | 10.70 |                 |               |                                           |              |           |     |

<span id="page-8-2"></span>Рис. 6. Состояние листа до сдвига

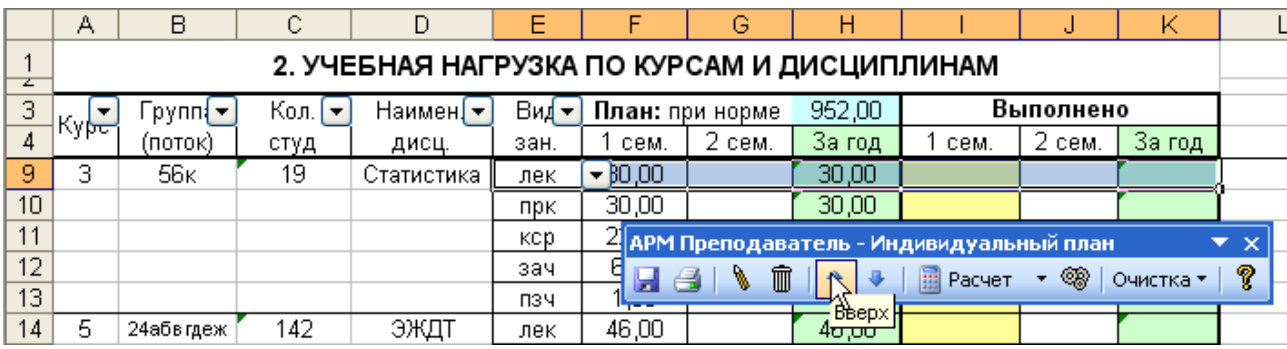

<span id="page-8-3"></span>Рис. 7. Состояние листа после сдвига строки вверх

Так как на листе учебной нагрузки присутствуют формулы, то добавление новых строк и удаление существующих настоятельно рекомендуется делать с помощью кнопок «Добавить строку»  $\bigotimes_{i=1}^{\infty}$  и «Удалить строку»  $\overline{m}$  на панели инструментов программы (рис. [2\)](#page-4-4).

#### *1.3 Подсчет итогов*

<span id="page-8-1"></span>После ввода нагрузки происходит автоматическое ее суммирование в колонке «За год» (поз. 4, рис. [5\)](#page-7-1). После заполнения нагрузки по дневному и заочному отделениям происходит автоматический подсчет итогов (поз. 3, 5, 6 рис. [4\)](#page-6-0).

На рис. [8](#page-9-0) представлены результаты ввода нагрузки указанной в примере.

|    | А                | в                           | С                     | D                                           | Ε    | F                     | G      | Н               |                | J         | Κ      |
|----|------------------|-----------------------------|-----------------------|---------------------------------------------|------|-----------------------|--------|-----------------|----------------|-----------|--------|
| z  |                  |                             |                       | 2. УЧЕБНАЯ НАГРУЗКА ПО КУРСАМ И ДИСЦИПЛИНАМ |      |                       |        |                 |                |           |        |
| 3  | Kyp <del>e</del> | Грүппа <del>-</del> ∣       | Кол. ∣ <del>–</del> І | Наимен. –                                   |      | Вид – План: при норме |        |                 |                | Выполнено |        |
| 4  |                  | (поток).                    | студ                  | дисц.                                       | зан. | 1 сем.                | 2 сем. | За год          | сем.           | 2 сем.    | За год |
| 5  |                  |                             |                       |                                             |      | Дневное отделение     |        |                 |                |           |        |
| 6  | 3                | 56 <sub>K</sub>             | 20                    | Статистика                                  | лек  | 30,00                 |        | 30,00           | 3              |           |        |
|    |                  |                             |                       | 30,00                                       |      |                       |        |                 |                |           |        |
| 8  |                  |                             |                       | 22,80                                       |      |                       |        |                 |                |           |        |
| 9  |                  |                             |                       | 6,65                                        |      |                       |        |                 |                |           |        |
| 10 |                  |                             |                       |                                             | ПЗЧ  | 1,66                  |        | 1,66            |                |           |        |
| 42 |                  | Итого по дневному отделению |                       |                                             |      | 91,11                 |        | 91,11           |                |           |        |
| 43 |                  |                             |                       |                                             |      | Заочное отделение     |        |                 |                |           |        |
| 44 | 4                | 1007 c                      | 22                    | Экономика                                   | лек  |                       | 19,00  | 19,00           | $\overline{2}$ |           |        |
| 45 |                  |                             |                       |                                             | ПКН  |                       | 2,00   | 2,00            |                |           |        |
| 46 |                  |                             |                       |                                             | рец  |                       | 31,00  | 31,00           |                |           |        |
| 47 |                  |                             |                       |                                             | экз  |                       | 8,00   | 8 <sub>20</sub> |                |           |        |
| 56 |                  | Итого по заочному отделению |                       |                                             |      |                       | 60.00  | 60,00           |                |           |        |
| 57 | ВСЕГО            |                             |                       |                                             |      | 91,11                 | 60,00  | 151,11          |                |           |        |
|    |                  |                             |                       |                                             |      |                       |        |                 |                |           |        |

<span id="page-9-0"></span>Рис. 8. Заполненная нагрузка из примера (не заполненные строки скрыты для наглядности)

Зеленая область (поз. 1, рис. [8\)](#page-9-0), отражает итоги, желтая (поз. 2, рис. [8\)](#page-9-0) невыполненную нагрузку, голубая (поз. 3, рис. [8\)](#page-9-0) – плановую нагрузку преподавателя (по ведомости поручений, например 912 ч).

При вводе нагрузки, также возможен подсчет итогов по каждой дисциплине, для этого после заполнения плановой нагрузки дисциплины введите строку итого (рис. [9\)](#page-9-1). Данный итог является информативным и не участвует в подсчете общих итогов.

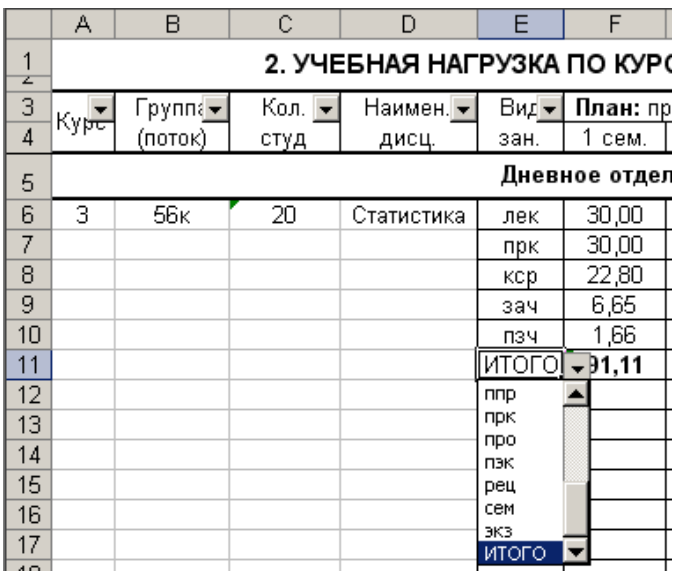

<span id="page-9-1"></span>Рис. 9. Создание итогов по дисциплине

Таким образом, заполняются данные о нагрузке по всем дисциплинам, которые автоматически сводятся на листе «1.УР» (учебная работа), представленном на рис. [10.](#page-10-0) Выделенная область включает в себя нагрузку, которая автоматически не сводится, а заполняется вручную на данном листе. Это нагрузка по ФПК, аспирантам и орг. и воспитательная работа.

|                                                             |       | 1. УЧЕБНАЯ РАБОТА<br>План: кри корне | 912,00 |         | Выполнено |           |
|-------------------------------------------------------------|-------|--------------------------------------|--------|---------|-----------|-----------|
| Виды занятий                                                |       | 1 сен.   2 сен.   Загод              |        | 1 се и. | 2 се и.   | $3a$ $DA$ |
|                                                             |       | Дневное отделение                    |        |         |           |           |
| Лекци и (ЛЕК).                                              | 30.00 |                                      | 30.00  |         |           |           |
| Практна, се интары (ПРКСЕМ)                                 | 30,00 |                                      | 30.00  |         |           |           |
| Лабораторные (ЛАБ)                                          |       |                                      |        |         |           |           |
| Курсовые (КРБ,КРП)                                          |       |                                      |        |         |           |           |
| Контрольсам.работы (КСР)                                    | 22.80 |                                      | 22.80  |         |           |           |
| Зачеты (ЗАЧ)                                                | 6,65  |                                      | 6,65   |         |           |           |
| Пересдача зачета (ПЗ Ч)                                     | 1,66  |                                      | 1,66   |         |           |           |
| Котоультацті (ПКН)                                          |       |                                      |        |         |           |           |
| Экзанеты (ЭКЗ)                                              |       |                                      |        |         |           |           |
| Пересдача з кваше на (ПЭК)                                  |       |                                      |        |         |           |           |
| ДІІЛОНІІН (ДПР)                                             |       |                                      |        |         |           |           |
| ДІІЛОНІІН (ГАК)                                             |       |                                      |        |         |           |           |
| Протов, тракт на (ППР)                                      |       |                                      |        |         |           |           |
| До і. заіятія с целевікані                                  |       |                                      |        |         |           |           |
| Стаж провка,γчеба на ФПК                                    |       |                                      |        |         |           |           |
| Астгратты                                                   |       |                                      |        |         |           |           |
| Орг. в вост. работа                                         |       |                                      |        |         |           |           |
| Прочте втды та рузы (ПРО)                                   |       |                                      |        |         |           |           |
| Итого по дневному отделению                                 | 91.11 |                                      | 91, 11 |         |           |           |
|                                                             |       | Заочное отделение                    |        |         |           |           |
| Лекци и <i>(</i> ЛЕК).                                      |       | 19.00                                | 19,00  |         |           |           |
| Практна, се интары (ПРКСЕМ)                                 |       |                                      |        |         |           |           |
| Лабораторные (ЛАБ)                                          |       |                                      |        |         |           |           |
| Курсовые (КРБ,КРП)                                          |       |                                      |        |         |           |           |
| Зачеты (ЗАЧ)                                                |       |                                      |        |         |           |           |
| Котоультацті (ПКН)                                          |       | 2,00                                 | 2,00   |         |           |           |
| Экзанеты (ЭКЗ)                                              |       | 8,00                                 | 8,00   |         |           |           |
| Рецеговроватте (РЕЦ)                                        |       | 31.00                                | 31,00  |         |           |           |
| ДІІЛОНІІМ (ДПР ГАК)                                         |       |                                      |        |         |           |           |
| Итого по заочному отделению                                 |       | 60.00                                | 60.00  |         |           |           |
| другіе віды работ тредуснатрі ваеные глатон работы кафедры. |       |                                      |        |         |           |           |
|                                                             |       |                                      |        |         |           |           |
|                                                             |       |                                      |        |         |           |           |
|                                                             |       |                                      |        |         |           |           |
|                                                             |       |                                      |        |         |           |           |
|                                                             |       |                                      |        |         |           |           |
|                                                             |       |                                      |        |         |           |           |
|                                                             |       |                                      |        |         |           |           |
| Bc ero                                                      | 91,11 | 60,00                                | 151,11 |         |           |           |
| из н х на ночасовую онлату                                  |       |                                      |        |         |           |           |

<span id="page-10-0"></span>Рис. 10. Лист «Учебная работа»

Затем заполняются оставшиеся листы индивидуального плана. Лист №9 «Расшифровка изменения плановой и нормативной нагрузки» заполняется полуавтоматически, после нажатия на кнопку «Расчет» (поз. 1, рис. [11\)](#page-11-0).

|              | А                     | в                               | C                                              | D.                  | Е                     | F                                                        | G                   | н                          |            |
|--------------|-----------------------|---------------------------------|------------------------------------------------|---------------------|-----------------------|----------------------------------------------------------|---------------------|----------------------------|------------|
|              |                       |                                 |                                                |                     |                       | 9. РАСШИФРОВКА ИЗМЕНЕНИЯ ПЛАНОВОЙ И НОРМАТИВНОЙ НАГРУЗКИ |                     |                            | Рассчитать |
| 2            |                       |                                 | Увеличение нагрузки                            |                     |                       |                                                          | Уменьшение нагрузки |                            |            |
| З            | категория<br>нагрузки |                                 | причины                                        | количество<br>часов | категория<br>нагрузки | причины                                                  |                     | <b>КОЛИЧЕСТВО</b><br>часов |            |
| 4            |                       | Увеличение<br>числа             | Точники                                        |                     |                       | Не проведено занятий<br> из-за праздников                |                     |                            |            |
| 5            |                       | студентов                       | Ізаочники                                      |                     |                       | Уменьшение                                               | <b>очники</b>       |                            |            |
| $\mathsf{R}$ | рлановая нагрузка     | Іvчтенный<br>поручений          | Прием в аспирантуру, не<br>B<br>ведом.         |                     | риановая нагрузка     | числа<br>студентов                                       | Ізаочн.             |                            |            |
| 7            |                       | Рүководство<br>работ бакалавров | и<br>защита                                    |                     |                       | По болезни                                               |                     |                            |            |
| 8            |                       | CO.<br>приема                   | Дополнительные занятия <br>студентами целевого |                     |                       | Из-за отсутствия<br>пересдач зачетов и<br>экзаменов      |                     |                            |            |
| 9            |                       | Подмена                         |                                                |                     |                       | Другие причины                                           |                     |                            |            |
| 10           |                       | Произв.практика                 |                                                |                     |                       |                                                          |                     |                            |            |
| 11           |                       | $\sim$ 1                        | Bcero N1                                       |                     |                       |                                                          | Всего П2            |                            |            |

<span id="page-11-0"></span>Рис. 11. Лист «Расшифровка изменения плановой и нормативной нагрузки»

На данном листе автоматически рассчитываются следующие пункты уменьшения нагрузки:

1) Не проведено занятий из-за праздников

2) Уменьшение числа студентов

3) Из-за отсутствия пересдач зачетов и экзаменов

Результаты автоматического расчета можно принимать при условии отсутствия перерывов учебного процесса по болезни и другим причинам, если перерывы были, то изменение нагрузки нужно проверить, и в случае необходимости изменить вручную, удалив расчетные формулы.

Лист №10 «Заключение о выполнении учебной нагрузки и запланированных работ» заполняется, также полуавтоматически, но в отличие от девятого листа, для расчета требуется наличие данных в области выполненной нагрузки на втором листе «Учебная нагрузка по курсам и дисциплинам» (рис. [8\)](#page-9-0). Пример автоматически заполненного листа №10 показан на рис. [12.](#page-12-1) Данный лист как и предыдущий может содержать неверную информацию, в случае нарушения учебного процесса по болезни и другим причинам и в случае необходимости может быть подкорректирован вручную.

На последнем листе электронного индивидуального плана (лист №10) вводится перечень публикаций за учебный год.

| 10. ЗАКЛЮЧЕНИЕ О ВЫПОЛНЕНИИ УЧЕБНОЙ НАГРУЗКИ И<br>ЗАПЛАНИРОВАННЫХ РАБОТ                                                                                                    |                                                    |
|----------------------------------------------------------------------------------------------------|----------------------------------------------------|
| 1 CEMECTP                                                                                                    |                                                    |
| Плановая нагрузка, ч<br>Выполненная нагрузка, ч<br>Разность, ч<br>в том числе, из-за праздников<br>изменения количества студентов<br>отсутствия пересдач зачетов и экз аменов. | 645,26<br>622,82<br>22,44<br>4,00<br>3,02<br>15,42 |
| 2 CEMECTP                                                                                                    | Преподаватель<br>Зав. кафедрой                     |
| Плановая нагрузка, ч<br>Выполненная нагрузка, ч<br>Разность, ч<br>в том числе, из-за праздников<br>изменения копичества студентов<br>отсутствия пересдач зачетов и экзаменов   | 294,70<br>291,20<br>3,50<br>2,00<br>1,50<br>0,00   |
|                                                                                                    | Преподаватель<br>Зав. кафедрой<br>Декан факультета |

<span id="page-12-1"></span>Рис. 12. Лист с заключением о выполненной нагрузке

#### *1.4 Расчет выполненной нагрузки*

<span id="page-12-0"></span>Выполненная нагрузка рассчитывается в конце каждого семестра. Существуют два способа ее расчета. Первый – автоматический, второй – ручной. При автоматическом способе большая часть данных для расчета берется из журнала преподавателя, а нагрузка, зависящая от количества студентов (например, экзамены, зачеты, переэкзаменовки, КСР и т.д.) рассчитывается на основе корректировки количества студентов на конец семестра.

При втором способе, все данные по выполненной нагрузке вводятся вручную, журнал преподавателя не используется.

v.

Недовыполненная нагрузка выделяется желтым цветом на листах «Учебная работа» и «Учебная нагрузка» (рис. [8,](#page-9-0) [10\)](#page-10-0).

Разберем подробнее автоматический способ расчета выполненной нагрузки. Для этого на панели инструментов программы существует рад кнопок, показанных на рис. [13.](#page-13-0)

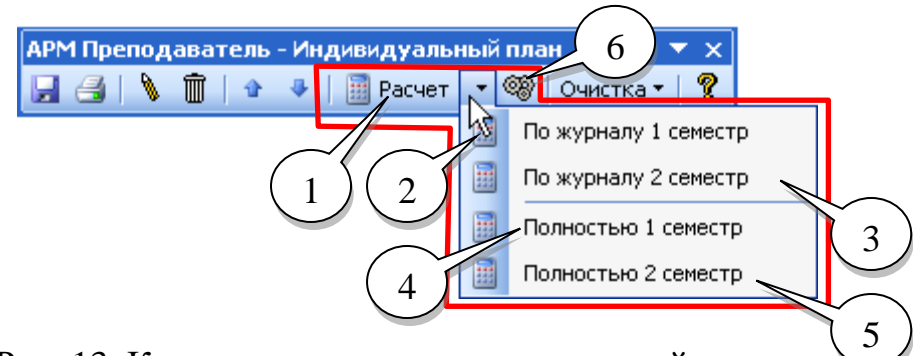

<span id="page-13-0"></span>Рис. 13. Кнопки для подсчета выполненной нагрузки

Кнопка для полного расчета выполненной нагрузки за один/два семестра (поз. 1, рис. [13\)](#page-13-0) предназначена автоматического сведения нагрузки в конце первого и второго семестра и рекомендуется для основного использования. Например, если рассчитывается выполненная нагрузка второго семестра, то данные первого семестра останутся прежними (хотя и будут пересчитаны). Таким образом данная кнопка существует для упрощения расчета выполненной нагрузки на основе данных из журналов первого и второго семестров.

Если, по каким-то причинам необходимо рассчитать нагрузку, только для одного семестра, то используется набор кнопок выпадающего меню панели инструментов (поз. 2-5, рис. [13\)](#page-13-0). Кнопка «По журналу 1 семестр» используется для расчета выполненной нагрузки, которая учитывалась только в журнале 1 семестра, т.е. нагрузка зависящая от количества студентов не будет рассчитана, т.к. она не входит в журнал (например, экзамены, зачеты, переэкзаменовки и т.д.). Необходимо отметить, что по КСР, будет рассчитана только аудиторная их часть отраженная в журнале. Аналогичное назначение у кнопки «По журналу 2 семестр», только при этом будут использоваться данные второго семестра.

Кнопки «Полностью 1 семестр» и «Полностью 2 семестр» используются для расчета полной выполненной нагрузки за 1/2 семестры, т.е. с учетом нагрузки зависящей от количества студентов.

Кнопка «Опции» (поз. 6, рис. [13\)](#page-13-0) используется для настройки пути к файлам журналов. После ее нажатия появляется окно показанное на рис. [14,](#page-14-0) состоящее из следующих элементов:

- область подключения журналов первого семестра, поз. 1, рис. [14;](#page-14-0)

- область подключения журналов второго семестра, поз. 2, рис. [14;](#page-14-0)

- кнопка **н** Расчет для полного расчета выполненной нагрузки, поз. 3, рис. [14,](#page-14-0) аналогичная кнопке «Расчет» на панели инструментов программы (поз. 1, рис. [13\)](#page-13-0);

- кнопка **Д<sup>е выход</sup> для сохранения изменений и выхода из окна опций.** 

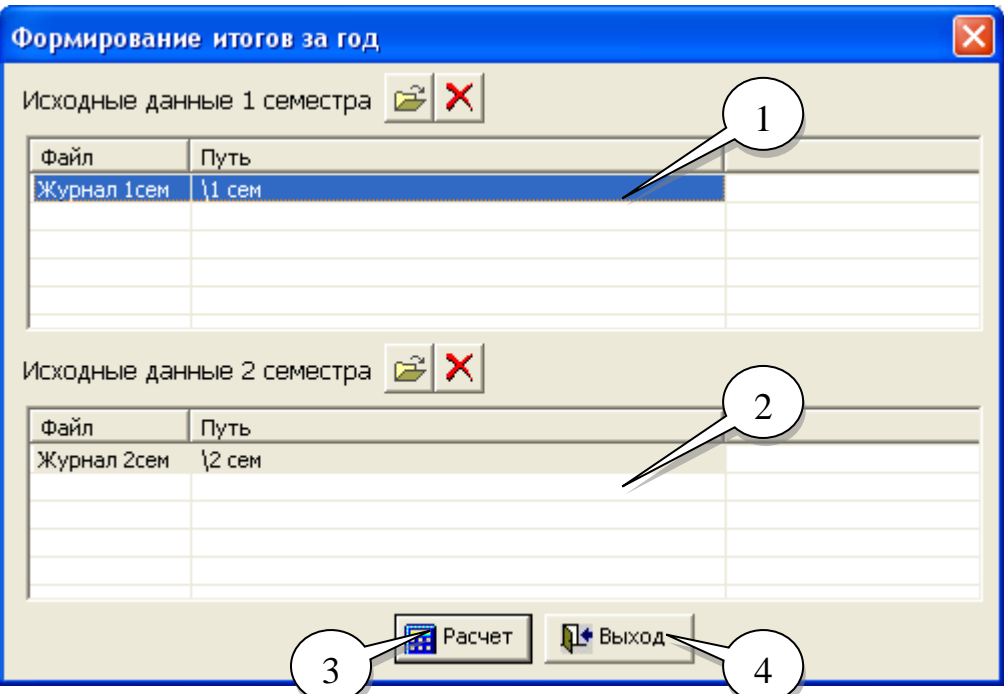

<span id="page-14-0"></span>Рис. 14. Окно «Формирование итогов за год»

По умолчанию опции настроены на файлы журналов, расположенные в одной папке с индивидуальным планом, в подпапках 1 сем« и «2 сем», соответственно.

Обратите внимание, что файлов с журналом для каждого семестра может быть несколько. По умолчанию создается один файл журнала для всех групп, но если по каким-то причинам нужно вести несколько журналов, то их нужно подключить в опциях для конкретного семестра.

Подключение выполняется с помощью кнопки «Открыть»  $\mathbb{E}$ , при первом подключении заменяется текущий файл журнала в списке, при последующих происходит добавление новых журналов в список соответствующего семестра. Если файл нового журнала расположен в папке с индивидуальным планов (или в любой подпапке уровнем ниже), то сохраняется относительный путь, если же нет, то абсолютный путь. Рекомендуется использовать относительный путь, т.к. есть гарантия, что при любых перемещениях папки с программой, файлы журналов останутся подключенными.

Для отключения определенного журнала используется кнопка «Удалить» **X**. При этом он удаляется из списка. Повторное подключение осуществляется с помощью кнопки «Открыть».

После подключения дополнительных журналов, для сохранения изменений, нажмите кнопку «Выход» и при необходимости пересчитайте нагрузку с использованием кнопки «Расчет» на панели инструментов программы.

*1.5 Примеры расчета выполненной нагрузки.*

<span id="page-15-0"></span>На основе данных приведенных в табл. [1](#page-7-0) покажем различные варианты расчета выполненной нагрузки.

Пример 1. Полный расчет выполненной нагрузки с использованием кнопки «Расчет» на панели инструментов программы. Результаты расчета показан на рис. [15.](#page-15-1)

|    |              | в<br>C<br>D<br>2. УЧЕБНАЯ НАГРУЗКА ПО КУРСАМ И ДИСЦИПЛИНАМ<br>Кол. [ <del>▼</del><br>Наимен. •<br>руппі -<br>(поток)<br>студ<br>дисц. |    |                                     |                                   |                   |                 |        |                          |                     |        |                                         |           |           |                   |  |
|----|--------------|----------------------------------------------------------------------------------------------------|----|-------------------------------------|-----------------------------------|-------------------|-----------------|--------|--------------------------|---------------------|--------|-----------------------------------------|-----------|-----------|-------------------|--|
|    | А            |                                                                                                    |    |                                     | Ε                                 | F                 | G               | Н      |                          |                     | Κ      |                                         | M         | AF        | AG                |  |
| z  |              |                                                                                                    |    |                                     |                                   |                   |                 |        |                          |                     |        |                                         |           |           |                   |  |
| 3  | ▼            |                                                                                                    |    |                                     | $\text{Bug}$ $\blacktriangledown$ |                   | План: при норме | 912,00 |                          | Выполнено           |        |                                         |           |           |                   |  |
| 4  | 1Kyper       |                                                                                                    |    |                                     | зан.                              | сем.              | $2$ сем.        | За год | сем.                     | 2 сем.              | За год |                                         |           |           |                   |  |
| 5  |              |                                                                                                    |    |                                     |                                   | Дневное отделение |                 |        |                          |                     |        | АРМ Преподаватель - Индивидуальный план |           |           | ▼<br>$\mathsf{x}$ |  |
| 6  | з            | 56 <sub>K</sub>                                                                                                    | 20 | Статистика                          | лек                               | 30,00             |                 | 30,00  | 見合け                      | $\blacksquare$<br>∖ | 企      | 囲<br>Расчет                             | $\bullet$ | Очистка - | Ŷ.                |  |
| 7  |              |                                                                                                    |    |                                     | прк                               | 30,00             |                 | 30,00  |                          |                     |        | 区                                       |           |           |                   |  |
| 8  |              |                                                                                                    |    |                                     | <b>KCD</b>                        | 22,80             |                 | 22,80  | 22,80                    |                     | 22,80  | Расчет                                  |           |           |                   |  |
| 9  |              |                                                                                                    |    |                                     | зач                               | 6,65              |                 | 6,65   | 6,65                     |                     | 6.65   |                                         |           |           |                   |  |
| 10 |              |                                                                                                    |    |                                     | <b>NSH</b>                        | 1,66              |                 | 1,66   | $\overline{\phantom{0}}$ |                     |        |                                         |           |           |                   |  |
|    |              |                                                                                                    |    | Дополнительные занятия с целевиками |                                   |                   |                 |        |                          |                     |        |                                         |           |           |                   |  |
| 12 |              | Прочие виды нагрузки                                                                                                    |    |                                     |                                   |                   |                 |        |                          |                     |        |                                         |           |           |                   |  |
| 13 |              | Итого по дневному отделению                                                                                                    |    |                                     |                                   | 91,11             |                 | 91,11  | 29,45                    |                     | 29,45  |                                         |           |           |                   |  |
| 14 |              |                                                                                                    |    |                                     |                                   | Заочное отделение |                 |        |                          |                     |        |                                         |           |           |                   |  |
| 15 | 4            | 1007 c                                                                                                    | 22 | ЭиУПП                               | лек                               |                   | 19,00           | 19,00  |                          |                     |        |                                         |           |           |                   |  |
| 16 |              |                                                                                                    |    |                                     | <b>TIKH</b>                       |                   | 2,00            | 2,00   |                          |                     |        |                                         |           |           |                   |  |
| 17 |              |                                                                                                    |    |                                     | рец                               |                   | 31,00           | 31,00  |                          | 31,00               | 31,00  |                                         |           |           |                   |  |
| 18 |              |                                                                                                    |    |                                     | экз                               |                   | 8,00            | 8,00   |                          | 8,00                | 8,00   |                                         |           |           |                   |  |
| 19 |              | Итого по заочному отделению                                                                                                    |    |                                     |                                   |                   | 60,00           | 60,00  |                          | 39,00               | 39,00  |                                         |           |           |                   |  |
| 20 | <b>BCEFO</b> |                                                                                                    |    |                                     |                                   | 91,11             | 60.00           | 151,11 | 29,45                    | 39,00               | 68,45  |                                         |           |           |                   |  |
| 21 |              |                                                                                                    |    |                                     |                                   |                   |                 |        |                          |                     |        |                                         |           |           |                   |  |

<span id="page-15-1"></span>Рис. 15. Результаты расчета выполненной нагрузки

После расчета остались области выделенные желтым цветом, это произошло потому что файлы журналов еще не заполнены, поэтому неоткуда брать выполненную нагрузку по лекционным, практическим занятиям и консультациям. Однако проставлено, что нагрузка по КСР и зачетам выполнена полностью. Так как механизм полного расчета включает в себя расчет нагрузки зависящей от числа студентов. В данном примере число студентов на конец семестра не изменилось, поэтому указанные виды нагрузки выполнены полностью.

Пример 2. Корректировка числа студентов

Для корректировки числа студентов на конец семестра, необходимо ввести новое их количество через символ косой черты «/». Например, если первоначальное количество студентов было 20, а после первого семестра двоих отчислили, то запись количества студентов в индивидуальном плане должна выглядеть следующим образом «20/18». Для дисциплин, которые преподаются в течении обоих семестров в учебном году, такая запись дополняется еще и по второму семестру. Например, первоначальное количество студентов на начало года было 20, после первого семестра осталось 18, а после второго – 16, поэтому запись будет выглядеть так «20/18/16».

Для формирования выполненной нагрузки по пересдачам зачетов и экзаменов (ПЗЧ и ПЭК), необходимо проставить в графе количества студентов (в одной строке с соответствующим видом нагрузки) число пересдач по первому и/или второму семестрам. Пример показан на рис. [16.](#page-16-1) Измененное количество студентов заполняется как показано на рис. [16,](#page-16-1) поз. 1. Количество пересдач проставляется напротив соответствующей нагрузки (поз. 2, рис. [16\)](#page-16-1).

|    | А                    | B                                   | C                    | D                                           | Е    |                   | G               | н      |       |           | Κ                   |                                         | M                               | AF | AG. | AH                            |
|----|----------------------|-------------------------------------|----------------------|---------------------------------------------|------|-------------------|-----------------|--------|-------|-----------|---------------------|-----------------------------------------|---------------------------------|----|-----|-------------------------------|
| z  |                      |                                     |                      | 2. УЧЕБНАЯ НАГРУЗКА ПО КУРСАМ И ДИСЦИПЛИНАМ |      |                   |                 |        |       |           |                     |                                         |                                 |    |     |                               |
| 3  | $\blacktriangledown$ | pynn <del>v</del>                   | Кол.<br>$\mathbf{L}$ |                                             | Вид≁ |                   | План: при норме | 912,00 |       | Выполнено |                     |                                         |                                 |    |     |                               |
| 4  | Ку <del>рс</del>     | (поток)                             | студ                 |                                             | зан  | сем.              | $2$ сем.        | За год | сем.  | 2 сем.    | За год              |                                         |                                 |    |     |                               |
| 5  |                      |                                     |                      |                                             |      | Дневное отделение |                 |        |       |           |                     |                                         |                                 |    |     |                               |
| 6  | 3                    | <b>56<sub>K</sub></b>               | 20/18/               | Статистика                                  | лек  | 30,00             |                 | 30,00  |       |           |                     | АРМ Преподаватель - Индивидуальный план |                                 |    |     | $\blacktriangledown$ $\times$ |
| 7  |                      |                                     |                      |                                             | прк  | 30,00             |                 | 30,00  |       | 日目        | $\blacksquare$<br>₩ | 企                                       | <b>B</b> Расчет ▼ ®   Очистка ▼ |    |     | f.                            |
| 8  |                      |                                     |                      |                                             | кср  | 22,80             |                 | 22,80  | 20,52 |           |                     |                                         |                                 |    |     |                               |
| 9  |                      | $3 -$                               |                      |                                             | зач  | 6,65              |                 | 6,65   | 5,98  |           | 5,98                |                                         |                                 |    |     |                               |
| 10 |                      | Дополнительные занятия с целевиками |                      |                                             | ПЗЧ  | 1,66              |                 | 1,66   | 1,00  |           | 1,00                |                                         |                                 |    |     |                               |
|    |                      |                                     |                      |                                             |      |                   |                 |        |       |           |                     |                                         |                                 |    |     |                               |
| 12 |                      | Прочие виды нагрузки                |                      |                                             |      |                   |                 |        |       |           |                     |                                         |                                 |    |     |                               |
| 13 |                      | Итого по дневному отделению         |                      |                                             |      | 91,11             |                 | 91,11  | 27,50 | 3         | ,50                 |                                         |                                 |    |     |                               |
| 14 |                      |                                     |                      |                                             |      | Заочное отделение |                 |        |       |           |                     |                                         |                                 |    |     |                               |
| 15 |                      | 1007 c                              | 22                   | ЭиУПП                                       | лек  |                   | 19,00           | 19,00  |       |           |                     |                                         |                                 |    |     |                               |
| 16 |                      |                                     |                      |                                             | ПКН  |                   | 2,00            | 2,00   |       |           |                     |                                         |                                 |    |     |                               |
| 17 |                      |                                     |                      |                                             | рец  |                   | 31,00           | 31,00  |       | 31,00     | 31,00               |                                         |                                 |    |     |                               |
| 18 |                      |                                     | экз                  |                                             | 8,00 | 8,00              |                 | 8,00   | 8,00  |           |                     |                                         |                                 |    |     |                               |
| 19 |                      | Итого по заочному отделению         |                      |                                             |      |                   | 60,00           | 60,00  |       | 39,00     | 39,00               |                                         |                                 |    |     |                               |
| 20 | <b>BCEFO</b>         |                                     |                      |                                             |      | 91,11             | 60,00           | 151,11 | 27,50 | 39,00     | 66,50               |                                         |                                 |    |     |                               |

<span id="page-16-1"></span>Рис. 16. Корректировка количества студентов

После расчета выполненной нагрузки, в примере число часов КСР равно 20,52, при плане 22,80 (поз. 3, рис. [16\)](#page-16-1), т.е. нагрузка выполнена не полностью из-за того, что изменилось количество студентов на два человека (поз. 1, рис. [16\)](#page-16-1). Также было три пересдачи (поз. 2, рис. [16\)](#page-16-1). Норма на пересдачу рассчитывается из условия, что пересдавать может не более 25% от общего количества учащихся на начало учебного года.

Далее при описании модуля «Журнал» будет показан данный пример (рис. [16\)](#page-16-1), но с учетом выполнения нагрузок по лекциям и практике.

## *1.6 Распечатка индивидуального плана*

<span id="page-16-0"></span>Распечатка индивидуального плана производится после предварительного просмотра, который запускается через кнопку «Распечатать все» на панели инструментов программы (рис. [17\)](#page-16-2). Все листы индивидуального плана автоматически группируются, просматриваются в виде непрерывного потока и, при необходимости, печатаются. В этом состоит основное отличие данной кнопки от стандартной функции печати в Excel. Если необходимо распечатать только текущий лист, то используйте обычную кнопку печати, расположенную на панели инструментов «Стандартная»

<span id="page-16-2"></span>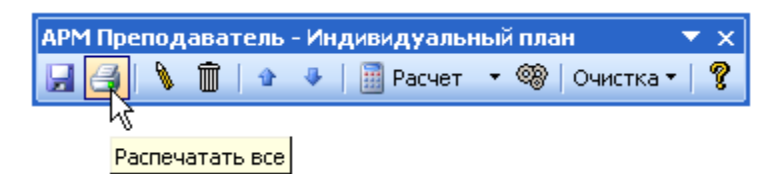

Рис. 17. Печать индивидуального плана

## *1.7 Очистка индивидуального плана*

<span id="page-17-0"></span>Иногда возникает необходимость очистить выполненную нагрузку и провести пересчет заново, например, если внесены какие, либо существенные коррективы в файлы журналов. Перед этим желательно очистить уже рассчитанную нагрузку. Желательно, потому что перед расчетом выполненной нагрузки, программа автоматически очищает соответствующий столбец, но при этом не удаляются ячейки заполненные пользователем, значения которых содержат в себе формулы. Такие ячейки не будут удалены без очистки. Если же не требуется удалять данные ячейки, то функцию очистки можно не использовать.

Для очистки предназначена группа кнопок показанная на рис. [18.](#page-17-2) Кнопки из пункта «Выполненная нагрузка» используются для очистки выполненной нагрузки в целом за год или по семестрам.

Пункт «Очистить плановую и выполненную нагрузку» может потребоваться для подготовки файла индивидуального плана к следующему учебному году, если все листы индивидуального плана, кроме нагрузки изменяются незначительно из года в год.

Пункт «Очистить все, кроме титульного листа» может применяться в тех случаях когда индивидуальный план следующего года сильно отличается от предыдущего года по всем разделам. При этом титульный лист остается прежним и не очищается.

Пункт «Очистить все» используется для полного удаления всех изменений в индивидуальном плане и возврату его состояния на момент установки программы.

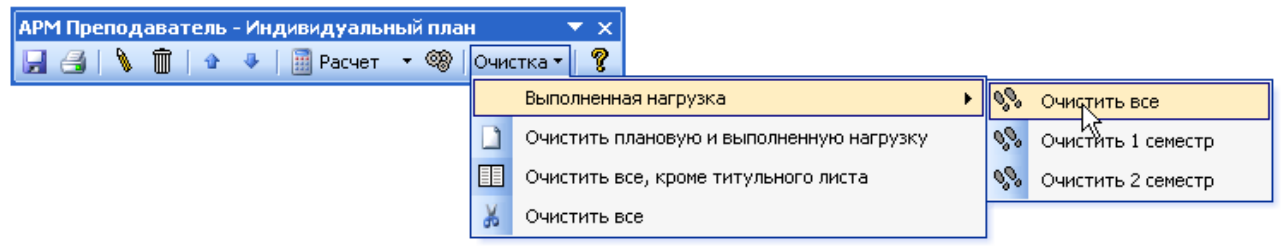

<span id="page-17-2"></span>Рис. 18. Группа кнопок меню «Очистка»

<span id="page-17-1"></span>*1.8 Прочие кнопки панели инструментов модуля*

Данная категория представлена двумя кнопками:

- кнопка «Сохранить» **H**, предназначенная для сохранения индивидуального плана и помещенная на панель инструментов для удобства;

- кнопка «О программе» <sup>?</sup>, предназначенная для отображения версии программы и контактной информации.

# 2 Модуль «Журнал»

<span id="page-18-0"></span>Следующим шагом после заполнения электронного индивидуального плана преподавателя является формирование электронного журнала с данными по посещаемости студентов, результатами текущего контроля и т.д.

## <span id="page-18-1"></span>*2.1 Ввод данных о студенческих группах*

Откройте файл журнала, для этого зайдите в папку с установленной программой в подпапку соответствующего семестра (рис. [19\)](#page-18-2). Откройте файл «Журнал 1сем.xls».

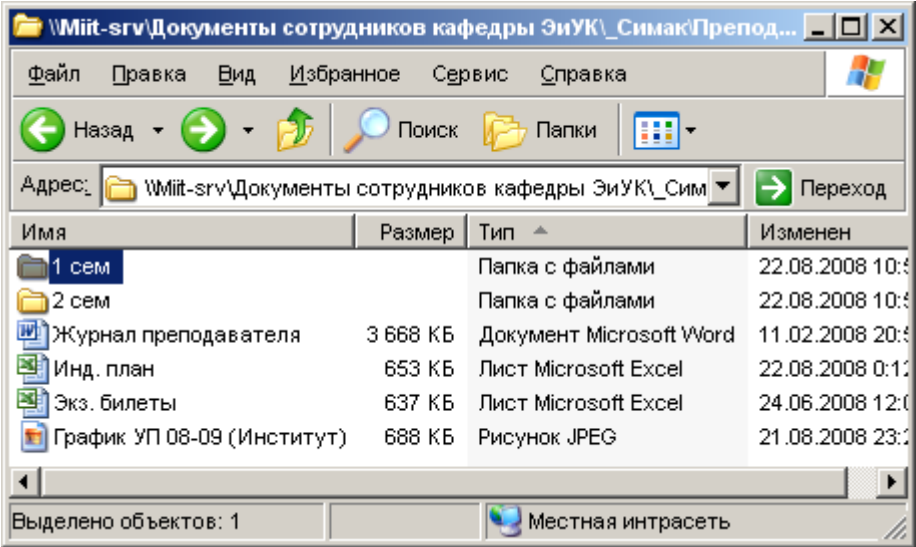

<span id="page-18-2"></span>Рис. 19. Папка с установленной программой

Для ввода данных о студенческих группах используются набор кнопок расположенных на панели инструментов модуля, показанной на рис. [20.](#page-18-3)

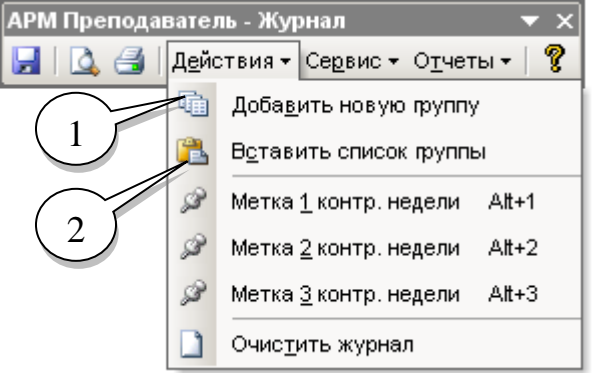

<span id="page-18-3"></span>Рис. 20. Панель инструментов модуля «Журнал»

Для добавления новой группы в журнал используйте кнопку **«** «Добавить новую группу» (поз. 1, рис. [20\)](#page-18-3). Затем введите ее индекс, например 58к (рис. [21\)](#page-19-0).

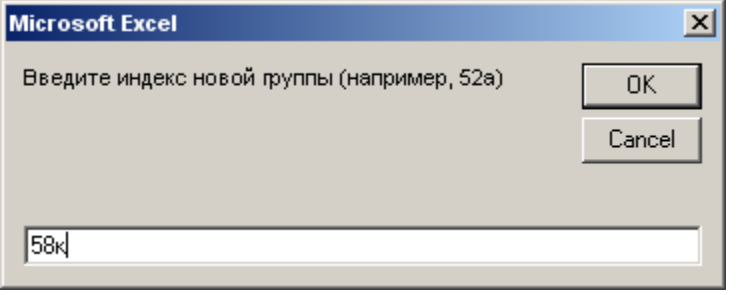

<span id="page-19-0"></span>Рис. 21. Добавление новой группы в журнал

После добавления группы, в книге появляется новый лист с названием группы (рис. [22\)](#page-19-1).

| 国               | Файл                    | Вставка Формат Сервис<br>Правка<br><b>Вид</b> | Данные                   |   | Окно     | ⊆правка |   |                                   |   |   |   |                            |   |   |   |             |   |   |   | $ P$ $\times$        |
|-----------------|-------------------------|-----------------------------------------------|--------------------------|---|----------|---------|---|-----------------------------------|---|---|---|----------------------------|---|---|---|-------------|---|---|---|----------------------|
|                 | C <sub>5</sub>          | $f_{\star}$ =Рейт(0;5:5;1)                    |                          |   |          |         |   |                                   |   |   |   |                            |   |   |   |             |   |   |   |                      |
| $\vert 1 \vert$ |                         |                                               | $\left  \bullet \right $ |   |          |         |   |                                   |   |   |   |                            |   |   |   |             |   |   |   | $\overline{1}$       |
| $\frac{2}{3}$   |                         |                                               |                          |   |          |         |   |                                   |   |   |   |                            |   |   |   |             |   |   |   |                      |
|                 | Α                       | B                                             | F                        | G | H        |         | J | K.                                | L | M | Ν | 0                          | P | Q | R | s           | T | U | V | W                    |
| $\mathbf{1}$    |                         | Наименование дисциплины (как в инд. плане!)   |                          |   |          |         |   |                                   |   |   |   |                            |   |   |   |             |   |   |   |                      |
|                 |                         |                                               |                          |   |          |         |   |                                   |   |   |   |                            |   |   |   |             |   |   |   |                      |
|                 |                         |                                               |                          |   |          |         |   |                                   |   |   |   |                            |   |   |   |             |   |   |   |                      |
|                 |                         | Расчет<br>Дата                                | Наличие<br>долгов        |   |          |         |   |                                   |   |   |   |                            |   |   |   |             |   |   |   |                      |
| $\overline{c}$  | N <sub>2</sub>          |                                               |                          |   |          |         |   |                                   |   |   |   |                            |   |   |   |             |   |   |   |                      |
| 3               |                         | Вид занятия                                   |                          |   |          |         |   |                                   |   |   |   |                            |   |   |   |             |   |   |   |                      |
| $\overline{4}$  | k                       | Максимальный балл                             | $\overline{\phantom{a}}$ |   |          |         |   |                                   |   |   |   |                            |   |   |   |             |   |   |   |                      |
| 5               | $\mathbf{1}$            |                                               | Нет                      |   |          |         |   |                                   |   |   |   |                            |   |   |   |             |   |   |   |                      |
| 6               | 2                       |                                               | Нет                      |   |          |         |   |                                   |   |   |   |                            |   |   |   |             |   |   |   |                      |
| 7               | 3                       |                                               | Нет                      |   |          |         |   | <b>АРМ Преподаватель - Журнал</b> |   |   |   | $\overline{\phantom{a}}$ x |   |   |   |             |   |   |   |                      |
| 8               | $\overline{4}$          |                                               | Нет                      |   | 8        |         |   | 1 Действия ▼ Сервис ▼ Отчеты ▼    |   |   |   | P.                         |   |   |   |             |   |   |   |                      |
| 9               | $\overline{5}$          |                                               | Нет                      |   |          |         |   |                                   |   |   |   |                            |   |   |   |             |   |   |   |                      |
| 10              | 6                       |                                               | Нет                      |   |          |         |   |                                   |   |   |   |                            |   |   |   |             |   |   |   |                      |
| 11              | 7                       |                                               | Нет                      |   |          |         |   |                                   |   |   |   |                            |   |   |   |             |   |   |   |                      |
| 12              | $\overline{\mathbf{8}}$ |                                               | Нет                      |   |          |         |   |                                   |   |   |   |                            |   |   |   |             |   |   |   |                      |
| 13              | 9                       |                                               | Нет                      |   |          |         |   |                                   |   |   |   |                            |   |   |   |             |   |   |   |                      |
| 14              | 10                      |                                               | Нет                      |   |          |         |   |                                   |   |   |   |                            |   |   |   |             |   |   |   |                      |
| 15              | 11                      |                                               | Нет                      |   |          |         |   |                                   |   |   |   |                            |   |   |   |             |   |   |   |                      |
| 16              | 12                      |                                               | Нет                      |   |          |         |   |                                   |   |   |   |                            |   |   |   |             |   |   |   |                      |
| 17<br>18        | 13<br>14                |                                               | Нет<br>Нет               |   |          |         |   |                                   |   |   |   |                            |   |   |   |             |   |   |   |                      |
| 19              | 15                      |                                               | Нет                      |   |          |         |   |                                   |   |   |   |                            |   |   |   |             |   |   |   |                      |
| 20              | 16                      |                                               | Нет                      |   |          |         |   |                                   |   |   |   |                            |   |   |   |             |   |   |   |                      |
| 21              | 17                      |                                               | Нет                      |   |          |         |   |                                   |   |   |   |                            |   |   |   |             |   |   |   |                      |
| 22              | $\overline{18}$         |                                               | Нет                      |   |          |         |   |                                   |   |   |   |                            |   |   |   |             |   |   |   |                      |
| 23              | 19                      |                                               | Нет                      |   |          |         |   |                                   |   |   |   |                            |   |   |   |             |   |   |   |                      |
| 24              | $\overline{20}$         |                                               | Нет                      |   |          |         |   |                                   |   |   |   |                            |   |   |   |             |   |   |   |                      |
| 25              | $\overline{21}$         |                                               | Нет                      |   |          |         |   |                                   |   |   |   |                            |   |   |   |             |   |   |   |                      |
| 26              | $\overline{22}$         |                                               | Нет                      |   |          |         |   |                                   |   |   |   |                            |   |   |   |             |   |   |   |                      |
| 27              | $\overline{23}$         |                                               | Нет                      |   |          |         |   |                                   |   |   |   |                            |   |   |   |             |   |   |   |                      |
| 28              | 24                      |                                               | Нет                      |   |          |         |   |                                   |   |   |   |                            |   |   |   |             |   |   |   |                      |
| 29              | $\overline{25}$         |                                               | Нет                      |   |          |         |   |                                   |   |   |   |                            |   |   |   |             |   |   |   |                      |
| 30              | 26                      |                                               | Нет                      |   |          |         |   |                                   |   |   |   |                            |   |   |   |             |   |   |   |                      |
| 31              | 27                      |                                               | Нет                      |   |          |         |   |                                   |   |   |   |                            |   |   |   |             |   |   |   |                      |
| 32              | 28                      |                                               | Нет                      |   |          |         |   |                                   |   |   |   |                            |   |   |   |             |   |   |   |                      |
| 33              | 29                      |                                               | Нет                      |   |          |         |   |                                   |   |   |   |                            |   |   |   |             |   |   |   | $\frac{1}{\sqrt{2}}$ |
|                 |                         | н + → и 58к / Обозначения<br><b>Вамены</b>    | Потраченное время        |   | Шаблон / |         |   |                                   |   |   |   |                            |   |   |   | $  \cdot  $ |   |   |   |                      |

<span id="page-19-1"></span>Рис. 22. Пустой лист с данными новой группы «58к»

Затем открывается список группы, например, в формате Microsoft Excel, где выделяется и копируется в буфер обмена список студентов (рис. [23\)](#page-20-0).

|                 |      | Microsoft Excel - 58 K                                                                                          |              |
|-----------------|------|----------------------------------------------------------------------------------------------------|--------------|
|                 | Файл | Вид<br>Правка<br>Вставка<br>Формат                                                                              | Сервис<br>Д٤ |
|                 |      |                                                                                                    |              |
|                 |      | d C H B A B B I<br>追品<br>a dia                                                                                  |              |
|                 |      | <b>Times New Roman</b><br>$\mathbf{v}$ $\mathbf{X}$ $\mathbf{K}$ $\mathbf{V}$ $\mathbf{V}$ $\mathbf{F}$<br>- 10 | 言 理<br>$-a$  |
|                 | R2   | <b>5.</b> Берест Мария Сергеевна                                                                                |              |
|                 | A    | в                                                                                                    | с            |
| $\mathbf{1}$    |      | 53 x                                                                                                    |              |
| $\overline{a}$  | 1    | Берест Мария Сергеевна                                                                                          |              |
| 3               | 2    | Брестер Кристина Юрьевна                                                                                        |              |
| 4               | 3    | Бушилова Вероннка Олеговна                                                                                      |              |
| 5               | 4    | Видершпан Екатерина Яковлевна                                                                                   |              |
| 6               | 5    | Вильгельм Екатерина Сергеевна                                                                                   |              |
| 7               | 6    | Гордеева Анастасня Радноновна                                                                                   |              |
| 8               | 7    | Гоцулова Екатерина Юрьевна                                                                                      |              |
| 9               | 8    | Григорян Сюзанна Нориковна                                                                                      |              |
| 10              | 9    | Игнатович Марня Евгеньевна                                                                                      |              |
| $\overline{11}$ | ١n   | Ковалева Оксана Игоревна                                                                                        |              |
| 12              | 11   | Липкан Ксення Олеговна                                                                                          |              |
| 13              | 12   | Михайлова Юлия Андреевна                                                                                        |              |
| 14              | 13   | Полякова Ольга Викторовна                                                                                       |              |
| 15              | 14   | Разыграева Наталья Сергеевна                                                                                    |              |
| 16              | 15   | Рассказова Анна Евгеньевна                                                                                      |              |
| 17              | 16   | Слюсарь Евгення Александровна                                                                                   |              |
| 18              | 17   | Соболев Антон Игоревнч                                                                                          |              |
| 19              | 18   | Стуцаренко Татьяна Александровна                                                                                |              |
| 20              | 19   | Тараненко Алена Александровна                                                                                   |              |
| 21              | 20   | Травникова Анна Алексеевна                                                                                      |              |
| 22              | 21   | Туги Алиса Адольфовна                                                                                           |              |
| 23              | 22   | Шугуров Тимур Амирович                                                                                          |              |
| 24              |      |                                                                                                    |              |
| 25              |      |                                                                                                    |              |
| $\sim$          |      |                                                                                                    |              |

<span id="page-20-0"></span>Рис. 23. Список группы

Для вставки скопированного списка необходимо использовать кнопку «Вставить список группы» (поз. 2, рис. [20\)](#page-18-3). При этом список будет вставлен в формате указанном в настройках модуля. Настройки открываются из меню «Сервис», пункт «Настройки программы …» (рис. [24\)](#page-20-1). После этого на экране появляется окно, показанное на рис. [25.](#page-21-0) Необходимо выбрать вкладку «Сервис» и в разделе «Параметры вставки списка группы» указать один из двух способов вставки списка группы, по умолчанию – это «Фамилия Имя».

<span id="page-20-1"></span>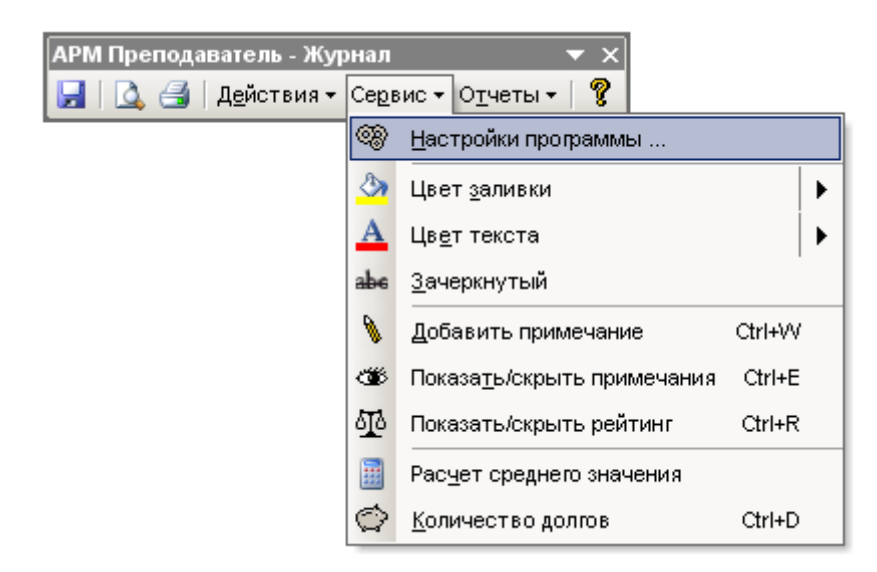

Рис. 24. Открытие настроек программы

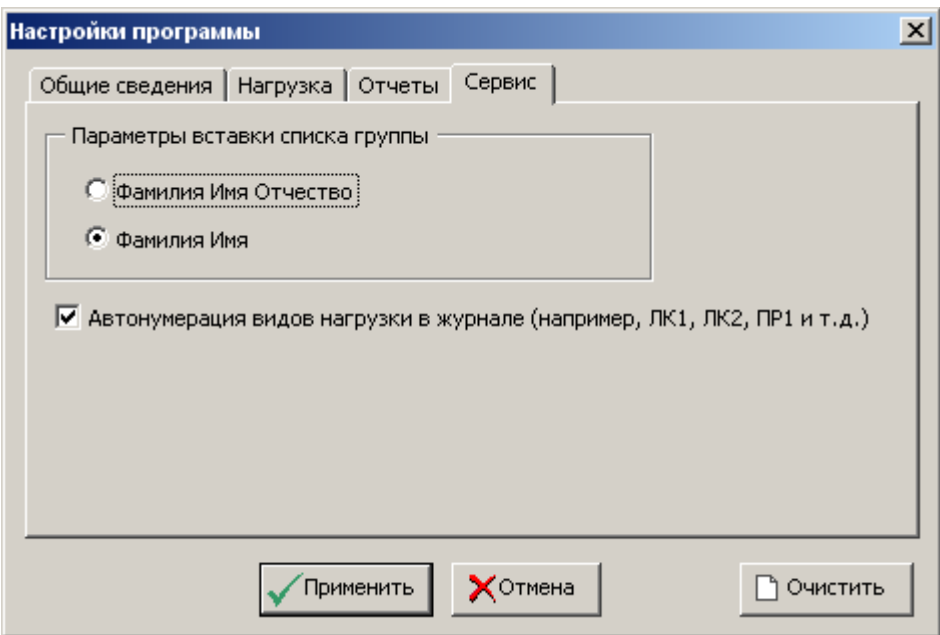

<span id="page-21-0"></span>Рис. 25. Окно настроек модуля «Журнал»

После вставки списка группы в требуемом формате лист журнала должен выглядеть примерно так, как показано на рис. [26.](#page-21-1)

| 国门             | Файл<br>G <sub>6</sub>   | Правка<br>Вид<br>Вставка<br>Формат Сервис Данные Окно Справка |                          |   |          |                        |    |                                        |     |                 |   |                            |   |   |   |                       |   |   |   | a x          |
|----------------|--------------------------|---------------------------------------------------------------|--------------------------|---|----------|------------------------|----|----------------------------------------|-----|-----------------|---|----------------------------|---|---|---|-----------------------|---|---|---|--------------|
| $\vert$ 1      |                          | <b>5.</b> Берест Мария                                        | $\left  \cdot \right $   |   |          |                        |    |                                        |     |                 |   |                            |   |   |   |                       |   |   |   |              |
| $\frac{2}{3}$  |                          |                                                               |                          |   |          |                        |    |                                        |     |                 |   |                            |   |   |   |                       |   |   |   |              |
|                | Α                        | B                                                             | F                        | G | H        | $\mathbf{I}$           | J  | K.                                     |     | M               | N | 0                          | P | Q | R | s                     | Τ | U | ٧ | W            |
| $\mathbf{1}$   |                          | Наименование дисциплины (как в инд. плане!)                   |                          |   |          |                        |    |                                        |     |                 |   |                            |   |   |   |                       |   |   |   |              |
| $\overline{2}$ | N2                       | Расчет<br>Дата                                                | Наличие<br>долгов        |   |          |                        |    |                                        |     |                 |   |                            |   |   |   |                       |   |   |   |              |
| $\overline{3}$ |                          | Вид занятия                                                   |                          |   |          |                        |    | <b>АРМ Преподаватель - Журнал</b>      |     |                 |   | $\overline{\phantom{a}}$ x |   |   |   |                       |   |   |   |              |
| $\overline{4}$ | $\overline{\phantom{a}}$ | Максимальный балл                                             | $\overline{\phantom{0}}$ |   |          |                        |    | Н   Д ∈   Действия - Сервис - Отчеты - |     |                 |   | T                          |   |   |   |                       |   |   |   |              |
| 5              | $\mathbf{1}$             | Берест Мария                                                  | Нет                      |   |          |                        |    |                                        |     |                 |   |                            |   |   |   |                       |   |   |   |              |
| 6              | $\overline{2}$           | Брестер Кристина                                              | Нет                      |   |          |                        |    |                                        |     |                 |   |                            |   |   |   |                       |   |   |   |              |
| $\overline{7}$ | 3                        | Бушилова Вероника                                             | Нет                      |   |          |                        |    |                                        |     |                 |   |                            |   |   |   |                       |   |   |   |              |
| 8              | 4                        | Видершпан Екатерина                                           | Нет                      |   |          |                        |    |                                        |     |                 |   |                            |   |   |   |                       |   |   |   |              |
| 9              | 5                        | Вильгельм Екатерина                                           | Нет                      |   |          |                        |    |                                        |     |                 |   |                            |   |   |   |                       |   |   |   |              |
| 10             | 6                        | Гордеева Анастасия                                            | Нет                      |   |          |                        |    |                                        |     |                 |   |                            |   |   |   |                       |   |   |   |              |
| 11<br>12       | 7<br>$\overline{8}$      | Гоцүлова Екатерина<br>Григорян Сюзанна                        | Нет<br>Нет               |   |          | <b>Microsoft Excel</b> |    |                                        |     | $\vert x \vert$ |   |                            |   |   |   |                       |   |   |   |              |
| 13             |                          | 9 Игнатович Мария                                             | Нет                      |   |          |                        |    |                                        |     |                 |   |                            |   |   |   |                       |   |   |   |              |
| 14             |                          | 10 Ковалева Оксана                                            | Нет                      |   |          | $\cdot$                |    | Удалить пустые строки?                 |     |                 |   |                            |   |   |   |                       |   |   |   |              |
| 15             | 11                       | Липкан Ксения                                                 | Нет                      |   |          |                        |    |                                        |     |                 |   |                            |   |   |   |                       |   |   |   |              |
| 16             |                          | 12 Михайлова Юлия                                             | Нет                      |   |          |                        |    |                                        |     |                 |   |                            |   |   |   |                       |   |   |   |              |
| 17             |                          | 13 Полякова Ольга                                             | Нет                      |   |          |                        | Да |                                        | Нет |                 |   |                            |   |   |   |                       |   |   |   |              |
| 18             | 14                       | Разыграева Наталья                                            | Нет                      |   |          |                        |    |                                        |     |                 |   |                            |   |   |   |                       |   |   |   |              |
| 19             |                          | 15 Рассказова Анна                                            | Нет                      |   |          |                        |    |                                        |     |                 |   |                            |   |   |   |                       |   |   |   |              |
| 20             |                          | 16 Слюсарь Евгения                                            | Нет                      |   |          |                        |    |                                        |     |                 |   |                            |   |   |   |                       |   |   |   |              |
| 21             | 17                       | Соболев Антон                                                 | Нет                      |   |          |                        |    |                                        |     |                 |   |                            |   |   |   |                       |   |   |   |              |
| 22             |                          | 18 Стуцаренко Татьяна                                         | Нет                      |   |          |                        |    |                                        |     |                 |   |                            |   |   |   |                       |   |   |   |              |
| 23             |                          | 19 Тараненко Алена                                            | Нет                      |   |          |                        |    |                                        |     |                 |   |                            |   |   |   |                       |   |   |   |              |
| 24             |                          | 20 Травникова Анна                                            | Нет                      |   |          |                        |    |                                        |     |                 |   |                            |   |   |   |                       |   |   |   |              |
| 25             | 21                       | Түги Алиса                                                    | Нет                      |   |          |                        |    |                                        |     |                 |   |                            |   |   |   |                       |   |   |   |              |
| 26             |                          | 22 Шугуров Тимур                                              | Нет                      |   |          |                        |    |                                        |     |                 |   |                            |   |   |   |                       |   |   |   |              |
| 27             | $\overline{23}$          |                                                               | Нет                      |   |          |                        |    |                                        |     |                 |   |                            |   |   |   |                       |   |   |   |              |
| 28             | $\overline{24}$          |                                                               | Нет                      |   |          |                        |    |                                        |     |                 |   |                            |   |   |   |                       |   |   |   |              |
| 29             | $\overline{25}$          |                                                               | Нет                      |   |          |                        |    |                                        |     |                 |   |                            |   |   |   |                       |   |   |   |              |
| 30             | 26                       |                                                               | Нет                      |   |          |                        |    |                                        |     |                 |   |                            |   |   |   |                       |   |   |   |              |
| 31             | $\overline{27}$          |                                                               | Нет                      |   |          |                        |    |                                        |     |                 |   |                            |   |   |   |                       |   |   |   |              |
| 32             | $\overline{28}$          |                                                               | Нет                      |   |          |                        |    |                                        |     |                 |   |                            |   |   |   |                       |   |   |   |              |
| 33             | $\overline{29}$          |                                                               | Нет                      |   |          |                        |    |                                        |     |                 |   |                            |   |   |   |                       |   |   |   |              |
|                |                          | н (+) № 58к 660значения Вамены / Потраченное время            |                          |   | Шаблон / |                        |    |                                        |     |                 |   |                            |   |   |   | $\lvert \cdot \rvert$ |   |   |   | $\mathbf{F}$ |

<span id="page-21-1"></span>Рис. 26. Лист группы «58к» после вставки списка фамилий студентов

На вопрос «Удалить пустые строки» следует отвечать утвердительно, в том, случае если есть уверенность, что больше добавлений в этот список не будет. В этом случае, все оставшиеся не заполненные строки будут удалены (рис. [27\)](#page-22-1).

| 国                     | Файл<br><b>B5</b>    | Вставка<br>Формат<br>Правка<br><b>Вид</b><br><b>5.</b> Берест Мария | Сервис Данные               |   | ⊵⊵кно | Справка |                                        |   |   |   |             |   |   |   |             |   |   |   | F X<br>$\overline{a}$ |
|-----------------------|----------------------|---------------------------------------------------------------------|-----------------------------|---|-------|---------|----------------------------------------|---|---|---|-------------|---|---|---|-------------|---|---|---|-----------------------|
| $\frac{1}{2}$         |                      |                                                                     | $\left  \cdot \right $      |   |       |         |                                        |   |   |   |             |   |   |   |             |   |   |   | ∓                     |
|                       | A                    | B                                                                   | F                           | G | H     |         | J                                      | Κ | M | N | 0           | P | Q | R | S           | т | U | V | W                     |
| $\mathbf{1}$          |                      | Наименование дисциплины (как в инд. плане!)                         |                             |   |       |         |                                        |   |   |   |             |   |   |   |             |   |   |   |                       |
| 2                     | Nº                   | Расчет<br>Дата                                                      | Наличие<br>Aorros           |   |       |         |                                        |   |   |   |             |   |   |   |             |   |   |   |                       |
| $\overline{3}$        |                      | Вид занятия                                                         |                             |   |       |         | <b>АРМ Преподаватель - Журнал</b>      |   |   |   | $\bullet$ x |   |   |   |             |   |   |   |                       |
| $\overline{4}$        |                      | Максимальный балл                                                   | $\overline{\phantom{a}}$    |   |       |         | Н   Д ∈   Действия ▼ Сервис ▼ Отчеты ▼ |   |   |   | f.          |   |   |   |             |   |   |   |                       |
| 5                     | $\mathbf{1}$         | Берест Мария                                                        | Нет                         |   |       |         |                                        |   |   |   |             |   |   |   |             |   |   |   |                       |
| 6                     | $\overline{2}$       | Брестер Кристина                                                    | Нет                         |   |       |         |                                        |   |   |   |             |   |   |   |             |   |   |   |                       |
| 7<br>8                | з.<br>$\overline{4}$ | Бушилова Вероника                                                   | Нет<br>Нет                  |   |       |         |                                        |   |   |   |             |   |   |   |             |   |   |   |                       |
| 9                     | 5                    | Видершпан Екатерина<br>Вильгельм Екатерина                          | Нет                         |   |       |         |                                        |   |   |   |             |   |   |   |             |   |   |   |                       |
| 10                    | 6                    | Гордеева Анастасия                                                  | Нет                         |   |       |         |                                        |   |   |   |             |   |   |   |             |   |   |   |                       |
| 11                    | 7                    | Гоцулова Екатерина                                                  | Нет                         |   |       |         |                                        |   |   |   |             |   |   |   |             |   |   |   |                       |
| 12                    | 8                    | Григорян Сюзанна                                                    | Нет                         |   |       |         |                                        |   |   |   |             |   |   |   |             |   |   |   |                       |
| 13                    | $\overline{9}$       | Игнатович Мария                                                     | Нет                         |   |       |         |                                        |   |   |   |             |   |   |   |             |   |   |   |                       |
| 14                    |                      | 10 Ковалева Оксана                                                  | Нет                         |   |       |         |                                        |   |   |   |             |   |   |   |             |   |   |   |                       |
| 15                    |                      | 11 Липкан Ксения                                                    | Нет                         |   |       |         |                                        |   |   |   |             |   |   |   |             |   |   |   |                       |
| 16                    |                      | 12 Михайлова Юлия                                                   | Нет                         |   |       |         |                                        |   |   |   |             |   |   |   |             |   |   |   |                       |
| 17                    |                      | 13 Полякова Ольга                                                   | Нет                         |   |       |         |                                        |   |   |   |             |   |   |   |             |   |   |   |                       |
| 18                    |                      | 14 Разыграева Наталья                                               | Нет                         |   |       |         |                                        |   |   |   |             |   |   |   |             |   |   |   |                       |
| 19 <sup>1</sup>       |                      | 15 Рассказова Анна                                                  | Нет                         |   |       |         |                                        |   |   |   |             |   |   |   |             |   |   |   |                       |
| 20                    |                      | 16 Слюсарь Евгения                                                  | Нет                         |   |       |         |                                        |   |   |   |             |   |   |   |             |   |   |   |                       |
| 21                    |                      | 17 Соболев Антон                                                    | Нет                         |   |       |         |                                        |   |   |   |             |   |   |   |             |   |   |   |                       |
| 22                    |                      | 18 Стуцаренко Татьяна                                               | Нет                         |   |       |         |                                        |   |   |   |             |   |   |   |             |   |   |   |                       |
| 23                    |                      | 19 Тараненко Алена                                                  | Нет                         |   |       |         |                                        |   |   |   |             |   |   |   |             |   |   |   |                       |
| 24                    | $\overline{20}$      | Травникова Анна                                                     | Нет                         |   |       |         |                                        |   |   |   |             |   |   |   |             |   |   |   |                       |
| 25                    |                      | 21 Туги Алиса                                                       | Нет                         |   |       |         |                                        |   |   |   |             |   |   |   |             |   |   |   |                       |
| 26                    |                      | 22 Шугуров Тимур                                                    | Нет                         |   |       |         |                                        |   |   |   |             |   |   |   |             |   |   |   |                       |
| 27                    |                      |                                                                     |                             |   |       |         |                                        |   |   |   |             |   |   |   |             |   |   |   |                       |
| 28                    |                      |                                                                     |                             |   |       |         |                                        |   |   |   |             |   |   |   |             |   |   |   |                       |
| $\overline{29}$       |                      |                                                                     |                             |   |       |         |                                        |   |   |   |             |   |   |   |             |   |   |   |                       |
| 30                    |                      |                                                                     |                             |   |       |         |                                        |   |   |   |             |   |   |   |             |   |   |   |                       |
| 31                    |                      |                                                                     |                             |   |       |         |                                        |   |   |   |             |   |   |   |             |   |   |   |                       |
| $\overline{92}$<br>93 |                      |                                                                     |                             |   |       |         |                                        |   |   |   |             |   |   |   |             |   |   |   |                       |
|                       |                      |                                                                     |                             |   |       |         |                                        |   |   |   |             |   |   |   | $  \cdot  $ |   |   |   | ΣΙΓ                   |
|                       |                      | <b>IN 4 &gt; N 58к 606 SHaчения 6 Замены 6</b>                      | Потраченное время (Шаблон / |   |       |         |                                        |   |   |   |             |   |   |   |             |   |   |   |                       |

<span id="page-22-1"></span>Рис. 27. Окончательный вид после вставки списка студенческой группы

#### *2.2 Создание связи с индивидуальным планом*

<span id="page-22-0"></span>Для создания связи с электронным индивидуальным планом необходимо, чтобы наименования групп и дисциплин в журнале и индивидуальном плане строго совпадали.

Наименование группы присутствует в названии листа, а название дисциплины сохраняется в ячейке B1 листа группы. По умолчанию в этой ячейке стоит приглашение для ввода наименования группы, причем настоятельно рекомендуется использовать выпадающий список, где выбирается нужная дисциплина. Для загрузки списка значениями необходимо просто открыть файл индивидуального плана, затем вернуться к журналу и выбрать нужную дисциплину из списка (рис. [28\)](#page-23-1).

|  |                                     | <u>Ф</u> айл                                          | Правка                                                                             | <b>Вид</b> | <u>Вста</u> вка | Фор <u>м</u> ат                                         | Сервис |                                                  | Данные | Окно | Справка                      |   |                 |
|--|-------------------------------------|-------------------------------------------------------|------------------------------------------------------------------------------------|------------|-----------------|---------------------------------------------------------|--------|--------------------------------------------------|--------|------|------------------------------|---|-----------------|
|  |                                     | Β1                                                    | ▼                                                                                  |            |                 | $f_{\rm x}$ Наименование дисциплины (как в инд. плане!) |        |                                                  |        |      |                              |   |                 |
|  | $\frac{1}{2}$                       | $\cdot$                                               |                                                                                    |            |                 |                                                         |        |                                                  |        |      |                              |   |                 |
|  |                                     | А                                                     | в                                                                                  |            |                 |                                                         | F<br>G |                                                  |        | Η    |                              | J | K.              |
|  | 1                                   | <u> Наименование дисциплины (как в инд. пј – ¦е!)</u> |                                                                                    |            |                 |                                                         |        |                                                  |        |      |                              |   |                 |
|  | 2<br>$\overline{\overline{3}}$<br>4 | N2.                                                   | АОЗИ<br>Диплом<br>Логистика<br>Статистика<br>токд<br>Уч. практика<br>ЭЖДТ<br>ЭиУПП |            |                 |                                                         |        | एक गण पण प<br>долгов<br>$\overline{\phantom{0}}$ |        |      | <b>АРМ Преподаватель - )</b> |   |                 |
|  | 5                                   |                                                       | Берест Мария                                                                       |            |                 |                                                         |        | Нет                                              |        | 81   | LA 65                        |   | <u>Де</u> йстви |
|  | 6                                   | 2                                                     | Брестер Кристина                                                                   |            |                 |                                                         |        | Нет                                              |        |      |                              |   |                 |
|  | 7                                   | 3                                                     | Бушилова Вероника                                                                  |            |                 |                                                         |        | Нет                                              |        |      |                              |   |                 |
|  | 8                                   | 4                                                     | Видершпан Екатерина                                                                |            |                 |                                                         |        | Нет                                              |        |      |                              |   |                 |
|  | a                                   | д                                                     | IRunuranum Fratanuusi                                                              |            |                 |                                                         |        | Нот                                              |        |      |                              |   |                 |

<span id="page-23-1"></span>Рис. 28. Выбор дисциплины из списка

## *2.3 Использование рейтинговой системы оценки знаний студентов*

<span id="page-23-0"></span>После открытия файла журнала перед Вами появится лист «Обозначения» (рис. [29\)](#page-24-0). На данном листе представлена система оценки знаний студентов предустановленная в программе. Данная система состоит из нескольких разделов:

1) Условные обозначения и их весовые коэффициенты (поз. 1, рис. [29\)](#page-24-0). В данной области описывается система условных обозначений в абсолютных баллах (весах). Данную систему можно дополнять новыми записями, либо удалять существующие.

Например, присутствие на паре обозначается по умолчанию жирной точкой (по аналогии с печатной версией журнала) «•», которая выбирается из выпадающего списка на листе конкретной группы и имеет вес в пять баллов. Пропуск занятия без уважительной причины обозначается символом «н» и имеет вес ноль баллов и т.д.

Система действует для всех дисциплин в журнале. Если принципиально важно иметь разные системы обозначений по дисциплинам, то следует создать другой журнал, где настроить свою систему. Как показала практика, в большинстве случаев в этом нет необходимости и достаточно одной системы обозначений для всех дисциплин, которые ведет преподаватель.

2) Шкала перевода оценок (поз. 2, рис. [29\)](#page-24-0) является информативной и не участвует в расчетах.

3) Параметры (поз. 3, рис. [29\)](#page-24-0) включают в себя установку минимального рейтинга, по умолчанию это 50%. Каждый преподаватель имеет свой подход к оценке работы студентов, но практика свидетельствует о том, что если на контрольной неделе студент получает ноль баллов по какой-то дисциплине или нескольким дисциплинам, то это его лишает возможности получить хорошую,

или даже удовлетворительную итоговую оценку. Поэтому предлагается, на усмотрение преподавателя, что при расчете рейтинга за «самую плохую оценку» принять 50%, что соответствует оценке «2» по четырех бальной системе, и в свою очередь это не будет так сильно влиять на итоговую оценку, как оценка в ноль баллов.

4) Типы практик (поз. 4, рис. [29\)](#page-24-0). В данной области записываются наименования практически, лабораторных и других видов работ и их весовые коэффициенты в абсолютных баллах. Такие записи целесообразно создавать, в случае если имеются различия в весовых коэффициентах по практическим занятиям. Все практические занятия, не попавшие в данный список, оцениваются по типу «Прочие», т.е. по умолчанию максимальная оценка – 20 баллов.

5) Виды нагрузки (поз. 5, рис. [29\)](#page-24-0), предназначены для выбора нагрузки из списка на листе группы. Данная возможность будет более детально описана в следующем подпункте.

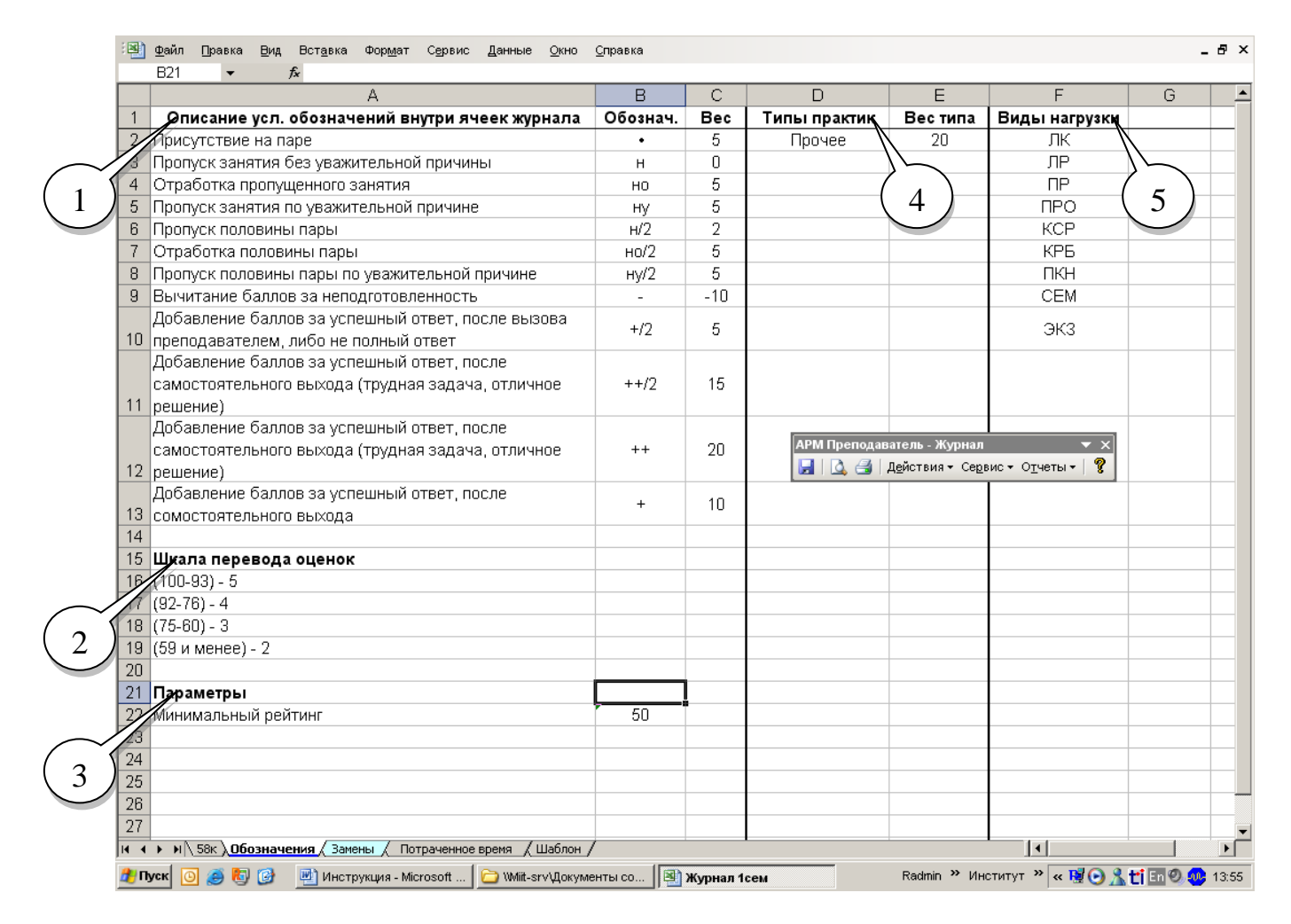

<span id="page-24-0"></span>Рис. 29. Лист «Обозначения» модуля «Журнал»

#### *2.4 Ведение электронного журнала в течение семестра*

<span id="page-25-0"></span>Технология использования программы подразумевает ведение электронного журнала, но как показывает практика, в большинстве случаев не существует возможности для заполнения электронного журнала непосредственно во время занятия (для этого необходимо наличие либо переносного компьютера у преподавателя, либо стационарной ЭВМ в аудитории, что имеется далеко не всегда), поэтому в самом простом случае данные должны переноситься из бумажного носителя в электронный вид.

Для этой цели был разработан журнал преподавателя в формате Microsoft Word, спроектированный специально для тесной интеграции с электронным журналом. Журнал распечатывается с помощью функции «Печать брошюр» из модуля «Ассистент» в виде обычной брошюры. В течение семестра в этот печатный журнал регулярно вносятся данные о посещаемости занятий, результатах текущего контроля и т.д. и с установленной периодичностью (например, один раз в неделю или две недели) все новые записи переносятся в электронный журнал. Как показала практика, в среднем, на заполнение электронного журнала, в неделю затрачивается от 30 до 60 мин.

Форма печатного журнала хранится в файле «Журнал преподавателя.doc» в одной папке с индивидуальным планом (рис. [30\)](#page-25-1). В состав печатного журнала входит шаблон расписания на семестр и непосредственно листы для учета успеваемости студенческих групп.

Разработанная форма печатного журнала, в отличие от стандартной формы имеет несколько преимуществ, заметно облегчающих работу с журналом:

 $\checkmark$  горизонтальная линейка на каждой строке (поз. 1, рис. [31\)](#page-26-1);

✓ нумерация списка студентов на обоих страницах разворота, для сокращения времени выполнения записей (поз. 2, рис. [31\)](#page-26-1);

✓ дополнительная строка в заголовке для записи информации о типе занятия, например практика, лекция, КСР и т.д. (поз. 3, рис. [31\)](#page-26-1).

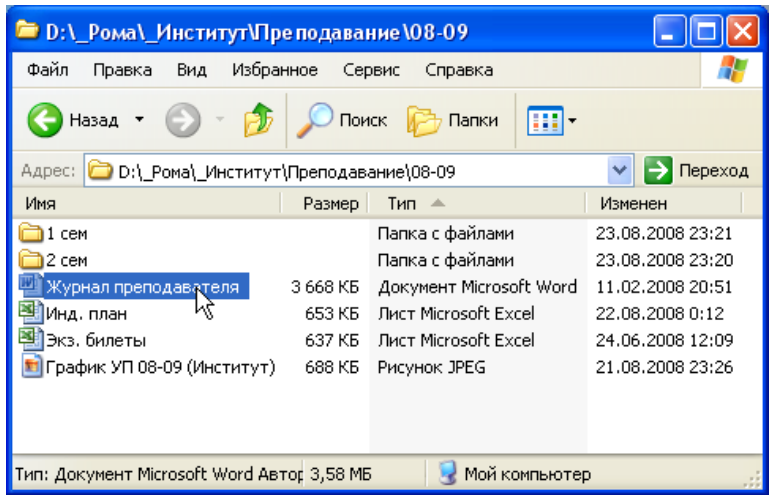

<span id="page-25-1"></span>Рис. 30. Расположение файла печатного журнала

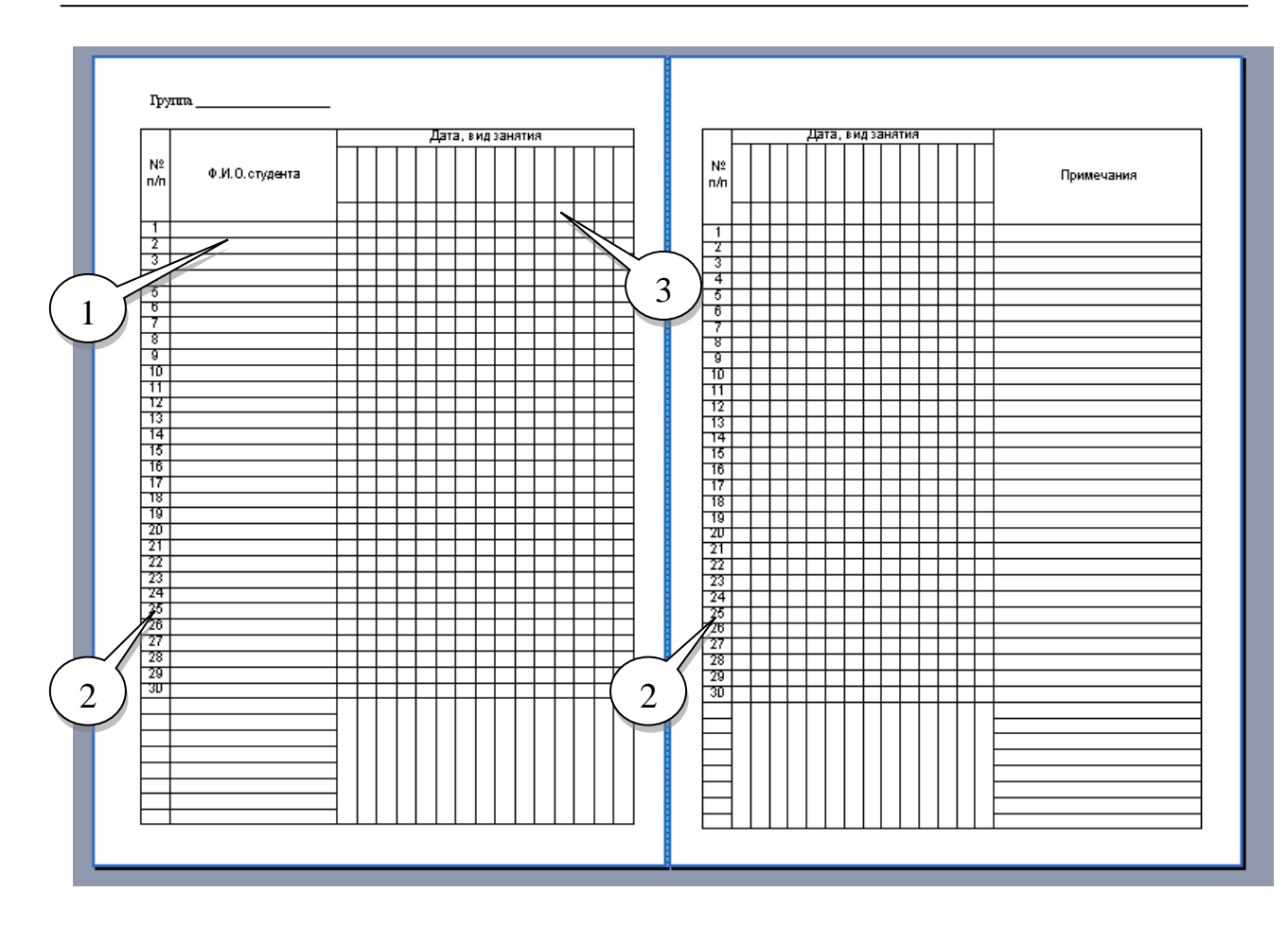

<span id="page-26-1"></span>Рис. 31. Печатный журнал преподавателя

При работе с программой настоятельно рекомендуется использовать печатный журнал преподавателя.

## *2.5 Расчет показателей успеваемости*

<span id="page-26-0"></span>К данным показателям относится текущий рейтинг, наличие долгов, оценки по контрольным работам, тестам и т.д. Расчет рейтинга выполняется после нажатия на кнопку «Расчет» на панели инструментов программы (рис. [32\)](#page-26-2).

<span id="page-26-2"></span>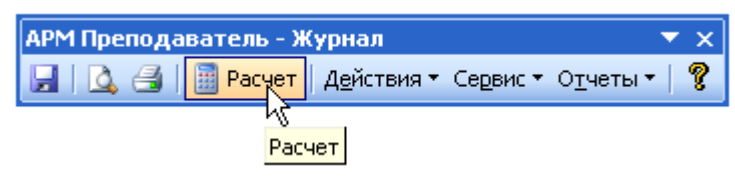

Рис. 32. Расчет рейтинга

При этом обновляется значения рейтинга по всем трем контрольным неделям, поэтому если студент сдает долги, относящиеся, например, к прошлой контрольной неделе, то оценка за прошлую контрольную неделю повышается и при накопительной система повышает текущую оценку.

Оценки по контрольным работам, тестам и т.д. рассчитываются преподавателем самостоятельно и вписываются в соответствующие колонки журнала. Для расчета средней оценки по группе для конкретной работы или теста используется функция «Количество долгов» из меню «Сервис».

#### *2.6 Формирование отчетов по студенческим группам*

<span id="page-27-0"></span>Все возможные отчеты, выполняемые программой, представлены на рис. [33.](#page-27-1)

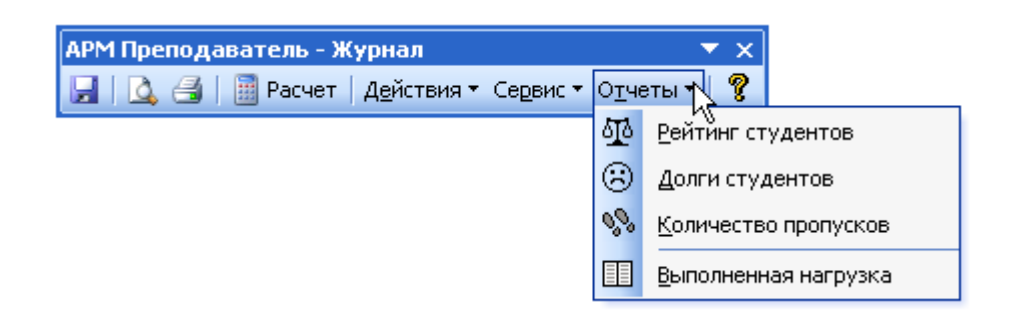

Рис. 33. Возможные отчеты по студенческим группам

**Рейтинг студентов** – отчет, содержащий детализированную информацию об успеваемости студентов на текущий момент. Пример такого отчета представлен на рис. [34.](#page-28-0) В отчете отражена следующая информация:

- <span id="page-27-1"></span>1) Номер студента в списке.
- 2) Фамилия, имя и отчество студента.
- 3) Рейтинг студента при накопительной системе, от начала семестра до конца текущей контрольной недели, а при независимой системе – за отрезок между предыдущей и текущей контрольными неделями.
- 4) Разбивка рейтинга по видам составляющим: посещаемость, практика, дополнительные баллы.

Если в детализации нет необходимости, то она может быть отключена в настройках программы (пункт «Сервис» - «Настройки» - «Отчеты» - «Текущий рейтинг» - пункт «Рассчитывать рейтинг с разбивкой по видам учебной нагрузки»), рис. [35.](#page-28-1) Число за скобками показывает количество баллов вложенных в рейтинговую оценку данной составляющей, число в скобках показывает процент выполнения плана по данной составляющей. Например, у студента Булаховой Н. (рис. [34\)](#page-28-0) план по посещениям выполнен на 100%, что дало ей 11 баллов к рейтингу, план по практике выполнен на 50%, что добавило еще 7 баллов и она набрала 3 дополнительных балла выполнив план на 50%, остальные баллы перешли к ней автоматически из предыдущих контрольных недель, поэтому в итоге она набрала 82 балла, что соответствует оценке «хорошо», не смотря на то, что по двум компонентам рейтинга план выполнен всего лишь на 50%. В этом и состоит преимущество накопительной системы, позволяющей учитывать «предыдущие заслуги».

|       | Рейтинг 3 контр. недели, группа 56к<br>по дисциплине «Логистика» с разбивкой по видам учебной нагрузки                                             |         |           |           |            |
|-------|----------------------------------------------------------------------------------------------------|---------|-----------|-----------|------------|
| $N_2$ | ФИО.                                                                                                    | Рейтинг | Посеци.   | Практика  | Доп. балы  |
| 1     | Бондаренко Анатолий                                                                                                    | 45      | 1 (20%)   | 0 (0%)    | 0 (0%)     |
|       | Булахова Наталья                                                                                                    | 82      | 11(100%)  | 7(50%)    | 3 (50%)    |
| 3     | Бунчук Мария                                                                                                    | 78      | 6 (60%)   | 15 (100%) | $-4(.50%)$ |
| 4     | Виноградова Ольга                                                                                                    | 92      | 8 (80%)   | 15 (100%) | $0(0\%)$   |
| 5     | Крюкова Алена                                                                                                    | 85      | 8 (80%)   | 7(50%)    | $0(0\%)$   |
| б     | Кульша Олег                                                                                                    | 83      | 9 (80%)   | 7(50%)    | 3 (50%)    |
|       | Майтак Александр                                                                                                    | 42      | 3 (40%)   | $0(0\%)$  | 0(0%)      |
| 8     | Михайленко Артем                                                                                                    | 86      | 10 (100%) | 7(50%)    | $-4(.50%)$ |
| 9     | Моторина Татьяна                                                                                                    | 94      | 10(100%)  | 15 (100%) | 0 (0%)     |
| 10    | Нурахметова Самал                                                                                                    | 83      | 10(100%)  | 7(50%)    | 0 (0%)     |
| 11    | Отраднова Анна                                                                                                    | 99      | 11(100%)  | 15 (100%) | 7 (100%)   |
| 12    | Пунгин Александр                                                                                                    | 70      | 8 (80%)   | 15 (100%) | $0(0\%)$   |
| 13    | Супчинский Олег                                                                                                    | 95      | 11(100%)  | 23 (150%) | 7 (100%)   |
| 14    | Христолюбская Елена                                                                                                    | 100     | 11(100%)  | 15 (100%) | 7 (100%)   |
|       | 15 Шеринев Михаил                                                                                                    | 58      | 6 (60%)   | 0 (0%)    | 3 (50%)    |
|       | 16 Шипилов Денис                                                                                                    | 67      | 9 (80%)   | 15 (100%) | 3 (50%)    |
| 17    | Яшин Илья                                                                                                    | 58      | 7 (60%)   | 7(50%)    | 3 (50%)    |
|       | Примечание: число перед скобками - количество баллов данного кида учебной нагрузки,<br>число в скобках - кылолиение плана по киду учебной нагрузки |         |           |           |            |
|       | Итого: отлично - 4 (24%), хорошо - 7 (41%),                                                                                                    |         |           |           |            |
|       | удовл. - 2 (12%), неудовл. - 4 (24%)                                                                                                    |         |           |           |            |
|       | Доцент кафедры ЭЖТиУК                                                                                                    |         |           |           | Симак Р.С. |
|       |                                                                                                    |         |           |           | 26.08.2009 |

<span id="page-28-0"></span>Рис. 34. Отчет по текущему рейтингу студентов

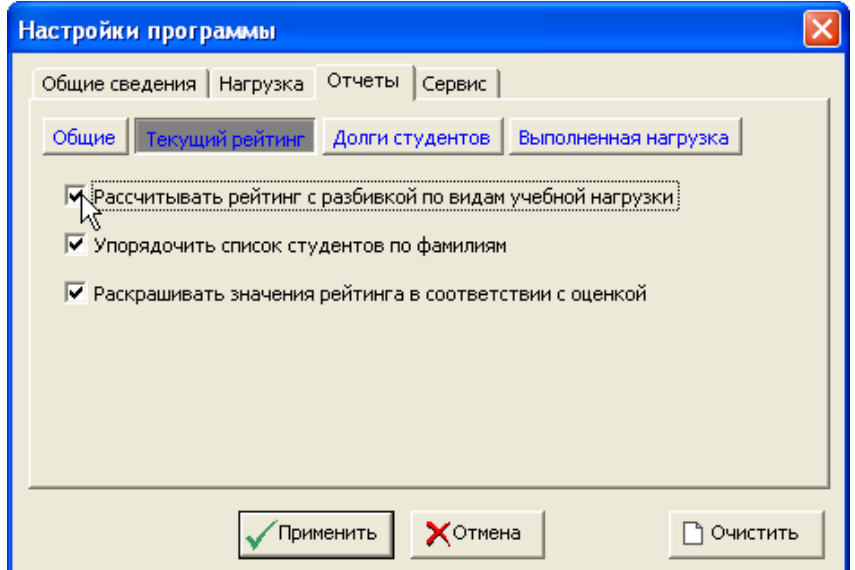

<span id="page-28-1"></span>Рис. 35. Управление детализацией рейтинга

**Долги студентов** – отчет с краткой характеристикой долгов каждого студента, рис. [36.](#page-29-0) Например, сокращение «з2», поясняет, что у студента задолженность по второй задаче, а «т1» - по первому тесту. Сокращения автоматически получаются из второй строки журнала (рис. [37\)](#page-30-0).

**Количество пропусков** – отчет с информацией о количестве пропусков в единицах занятий и процентах (рис. [38\)](#page-30-1). Отчет упорядочен по убыванию количества пропусков студентов, т.е. в начале списка находятся студенты с наибольшим числом пропущенных занятий.

**Выполненная нагрузка** – отчет с информацией о выполненной нагрузке преподавателем в текущем семестре (рис. [39\)](#page-31-1). Для его формирования необходимо, чтобы был открыт файл индивидуального плана с целью правильного учета групповых нагрузок, например лекций у нескольких групп одновременно.

Данные отчет распечатывается и вклеивается в журнал учета выполненной нагрузки.

Каждый отчет имеет определенные настройки, доступные через пункт «Сервис» - «Настройки» - «Отчеты» панели инструментов программы.

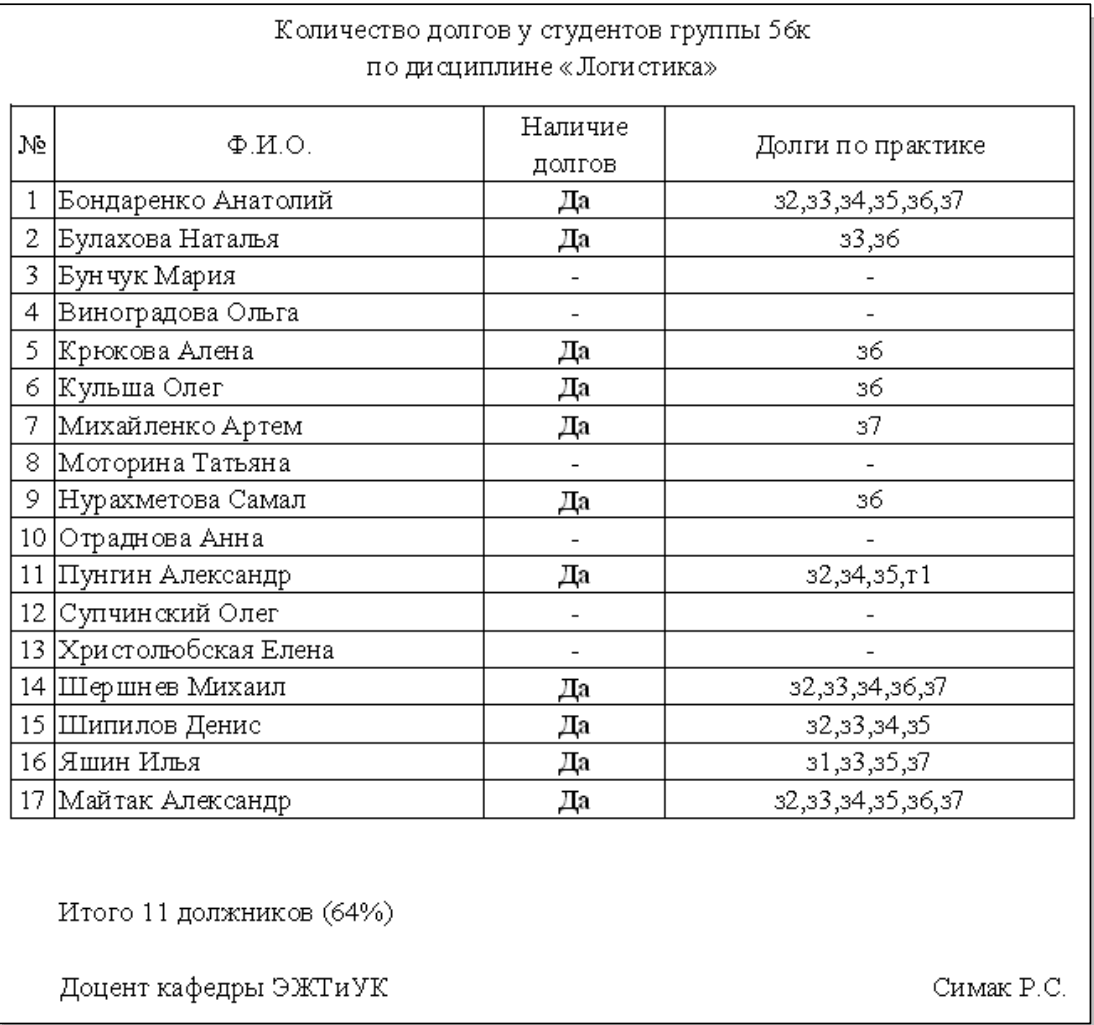

<span id="page-29-0"></span>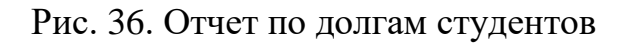

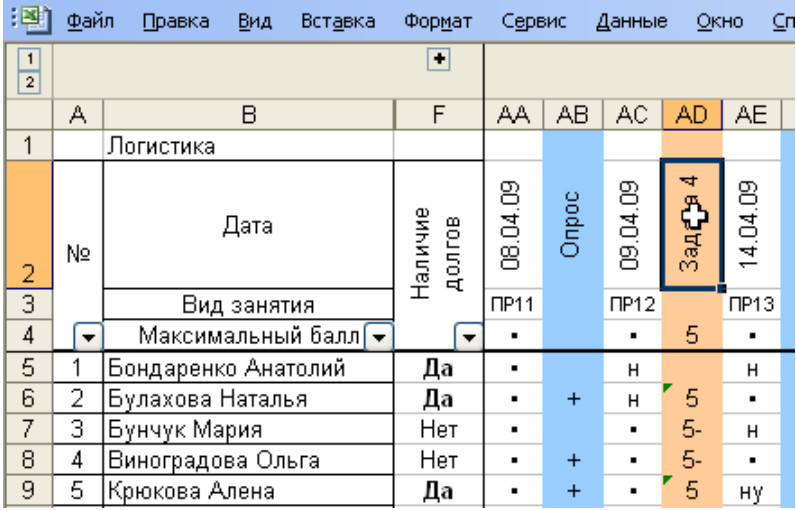

# <span id="page-30-0"></span>Рис. 37. Область журнала, где записываются названия видов студенческих работ

<span id="page-30-1"></span>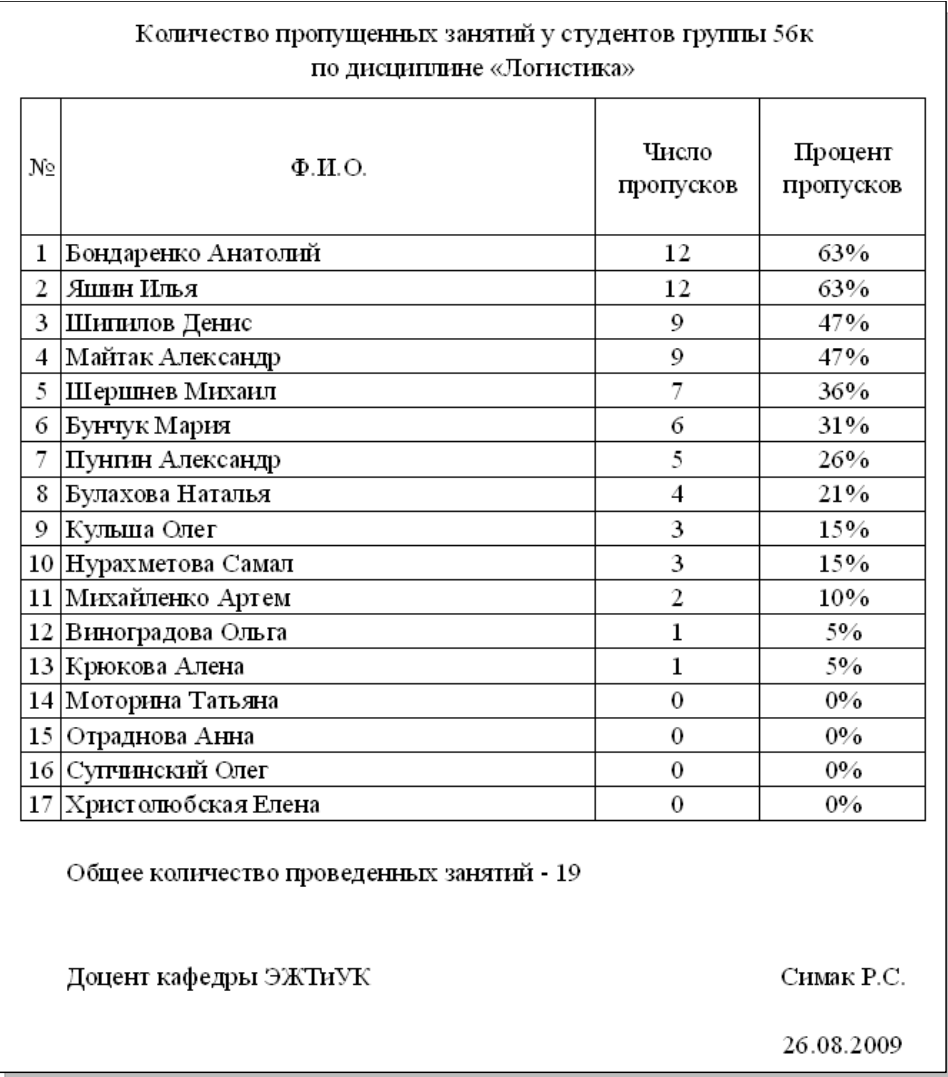

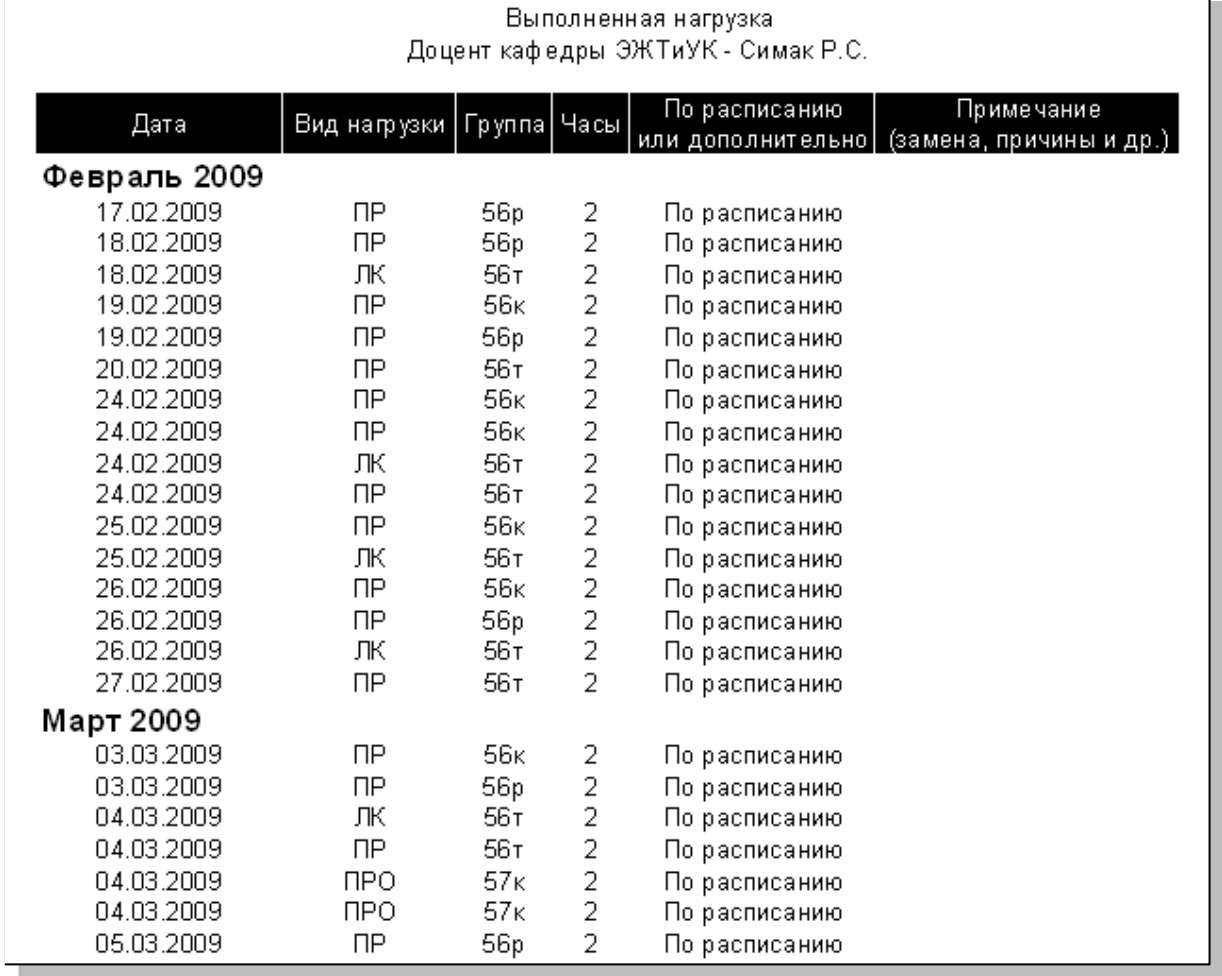

<span id="page-31-1"></span>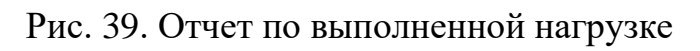

# *2.7 Сервисные функции модуля*

<span id="page-31-0"></span>Сервисные функции собраны в меню «Сервис» на главной панели инструментов программы (рис. [40\)](#page-31-2).

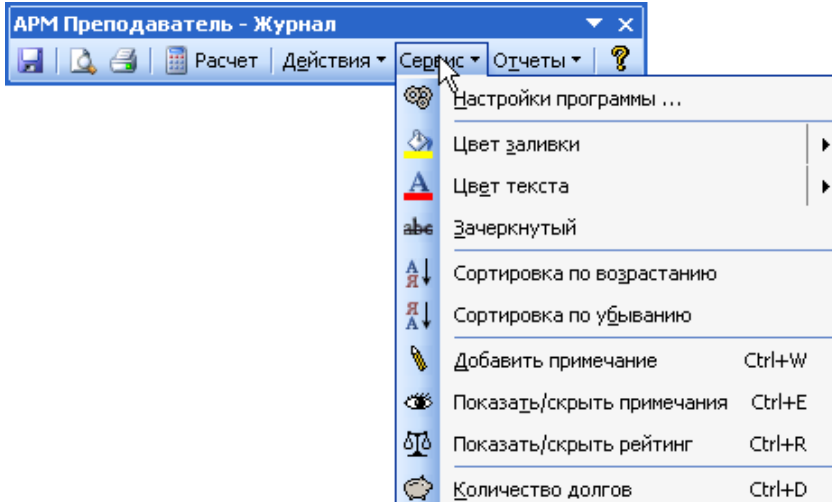

<span id="page-31-2"></span>Рис. 40. Сервисные функции программы

Данные функции представлены с целью облегчения работы с программой. Назначение большинства функций является понятным исходя их их наименования, но также есть некоторые особенности:

- функция «Зачеркнутый» позволяет исключать студентов из отчетов;

- действие функции «Показать/скрыть рейтинг» аналогично нажатию на знак «плюс» в верхней левой части окна журнала (рис. [37\)](#page-30-0);

- функция «Количество долгов» дополнительно позволяет узнать среднюю оценку по группе по данному виду контроля знаний студентов (тест, контрольная работа и т.д.), ее результат отображается, как показано на рис. [41.](#page-32-1) Для получения данной информации необходимо переместить курсор в столбец с оценками и нажать сочетание клавиш «Ctrl+D».

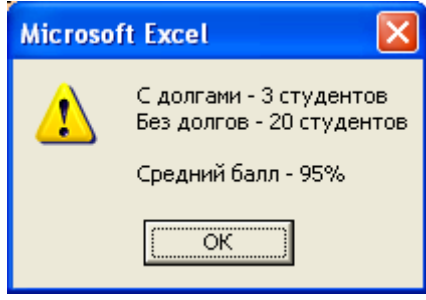

<span id="page-32-1"></span>Рис. 41. Результаты работы функции «Количество долгов»

## *2.8 Настройки модуля*

<span id="page-32-0"></span>Настройки модуля доступны из меню «Сервис» (рис. [40\)](#page-31-2). После нажатия появляется окно, показанное на рис. [42.](#page-32-2)

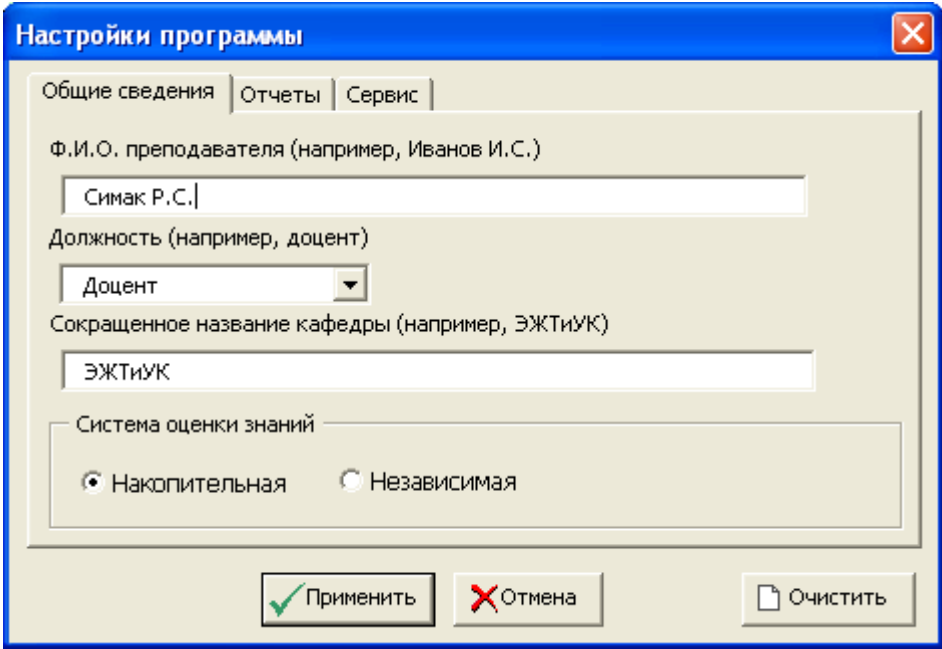

<span id="page-32-2"></span>Рис. 42. Настройки программы

Настройки состоят из нескольких разделов:

**Общие сведения**. Здесь вводятся фамилия, имя и отчество преподавателя, его должность, сокращенное название кафедры, а также используемая система оценки знаний. При накопительной системе – результаты текущей контрольной недели включают в себя результаты прошлых, при независимой – учитывается работа студента за отрезок времени, между прошедшей и текущей контрольными неделями.

**Отчеты**. Данный раздел содержит общие и частные настройки отчетов программы (рис. [43](#page-33-0)[-46\)](#page-34-0).

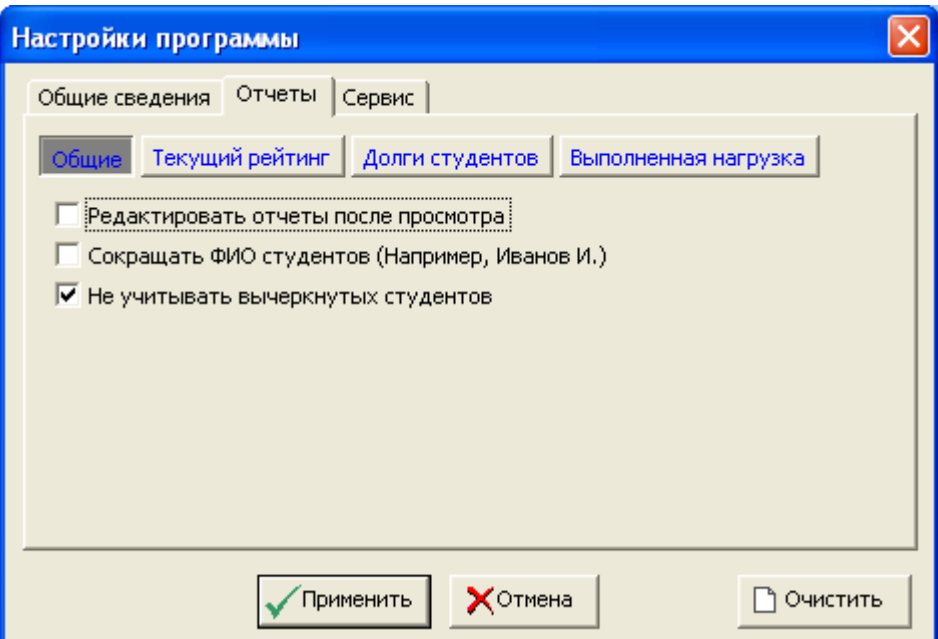

## <span id="page-33-0"></span>Рис. 43. Настройки отчетов программы

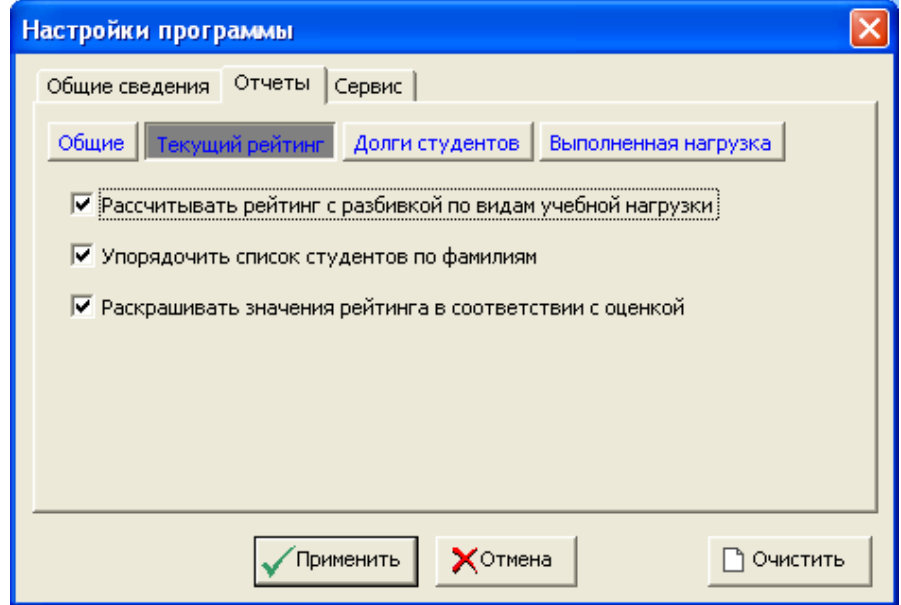

Рис. 44. Настройки отчета «Текущий рейтинг»

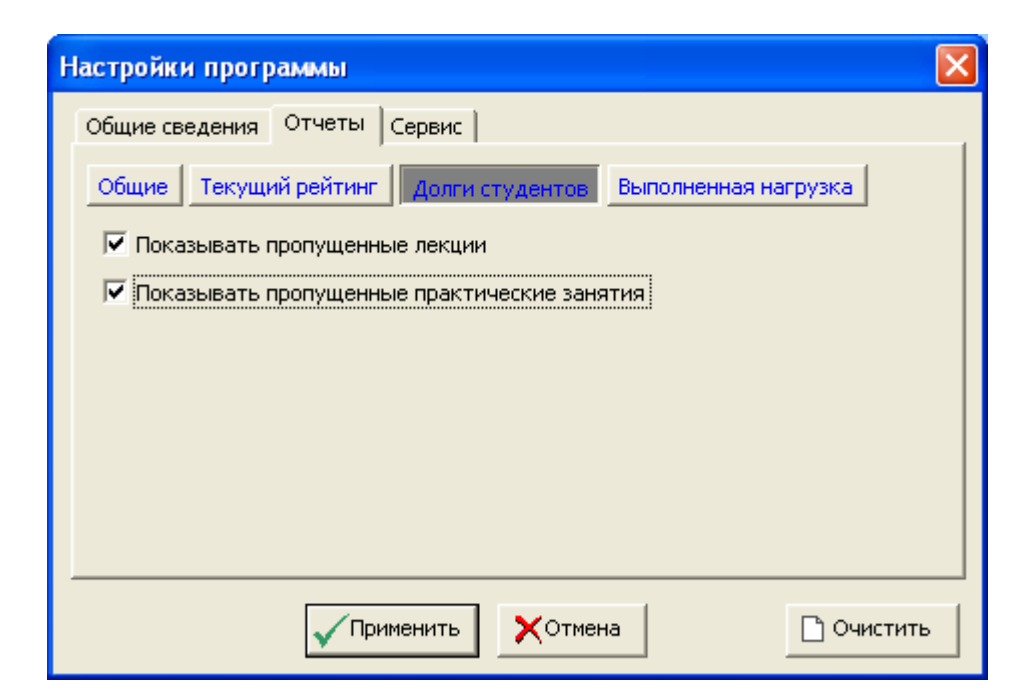

Рис. 45. Настройки отчета «Долги студентов»

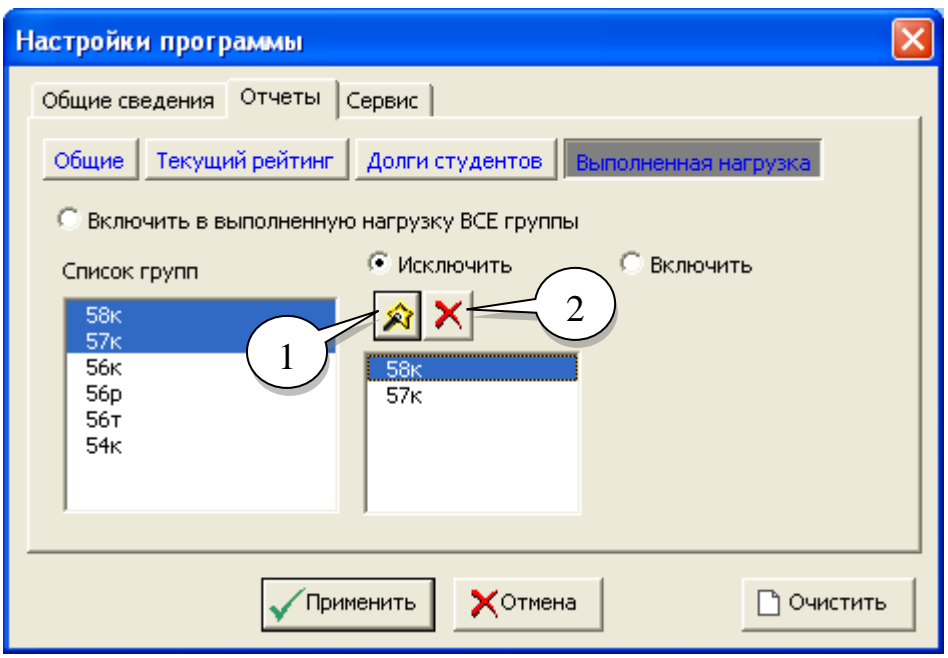

<span id="page-34-0"></span>Рис. 46. Настройки отчета «Выполненная нагрузка»

При настройке отчета «Выполненная нагрузка» имеется возможность исключать и включать в отчет только определенные группы, для этого выделите в одну или несколько групп в списке на рис. [46,](#page-34-0) затем вид фильтрации (исключение или включение) и нажмите на кнопку, указанную в поз. 1. Для удаления групп, используйте кнопку, указанную в поз. 2. При формировании отчета применяется только один метод фильтрации – либо исключение групп, либо их включение.

3 Модуль «Контроль знаний»

<span id="page-35-0"></span>Запуск модуля «Контроль знания» осуществляется из папки с установленной программой щелчком на файле «Экз. билеты.xls» (рис. [30\)](#page-25-1). Данный файл может быть скопирован в любое место и растиражирован в любом количестве, т.к. он является шаблоном, на основе которого формируются билеты для контроля знаний студентов. Модуль состоит из нескольких листов:

**Для печати**. На данном листе размещаются готовые экзаменационные билеты, предназначенные для печати на принтере.

**Шаблон**. Данный лист содержит макет билета, который используется в дальнейшем при формировании потока экзаменационных билетов.

Остальные листы являются произвольными и могут изменяться пользователем. Их назначение состоит в хранении вопросов и/или задач используемых в билетах.

Все действия по созданию билетов выполняются через панель инструментов программы, показанную на рис. [47.](#page-35-2)

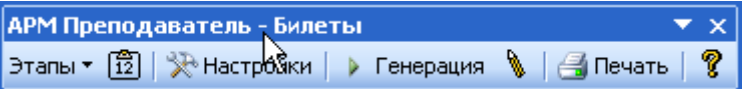

<span id="page-35-2"></span>Рис. 47. Панель инструментов модуля «Контроль знаний»

*3.1 Основные этапы подготовки экзаменационных билетов*

<span id="page-35-1"></span>Основные этапы подготовки экзаменационных билетов перечислены в меню «Этапы» на панели инструментов модуля (рис. [48\)](#page-35-3).

<span id="page-35-3"></span>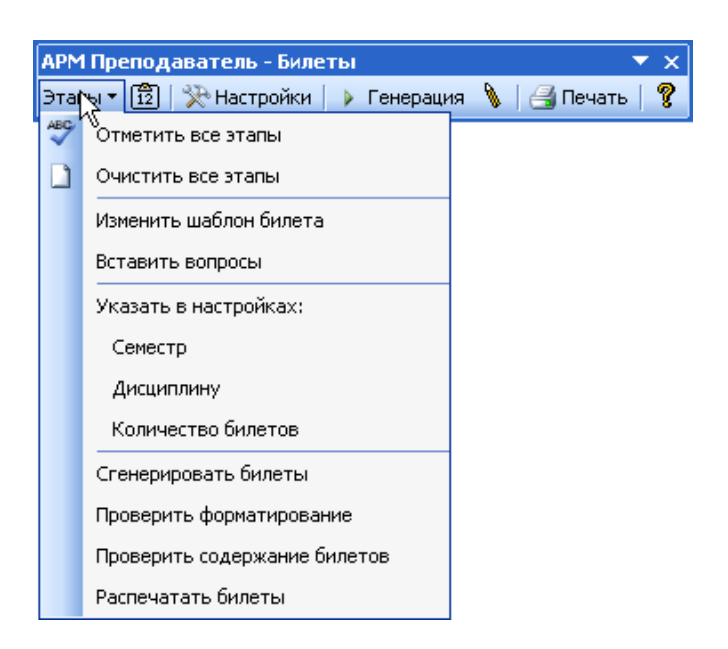

Рис. 48. Основные этапы подготовки экзаменационных билетов

Пройденные этапы отмечаются пользователем вручную из меню «Этапы» и служат индикатором процесса создания билетов.

## *3.2 Изменение макета билетов*

<span id="page-36-0"></span>Работа начинается с просмотра макета билета и его изменения при необходимости (рис. [49\)](#page-36-1) на листе «Шаблон». Макет состоит из обычных надписей и полей. Поле – это специальная часть текста, которая изменяет свое значение в соответствии с настройками указанными пользователем. Например, полем является номер билета, который автоматически проставляется в процессе генерации. Поле выделяется знаком «#» (решетка).

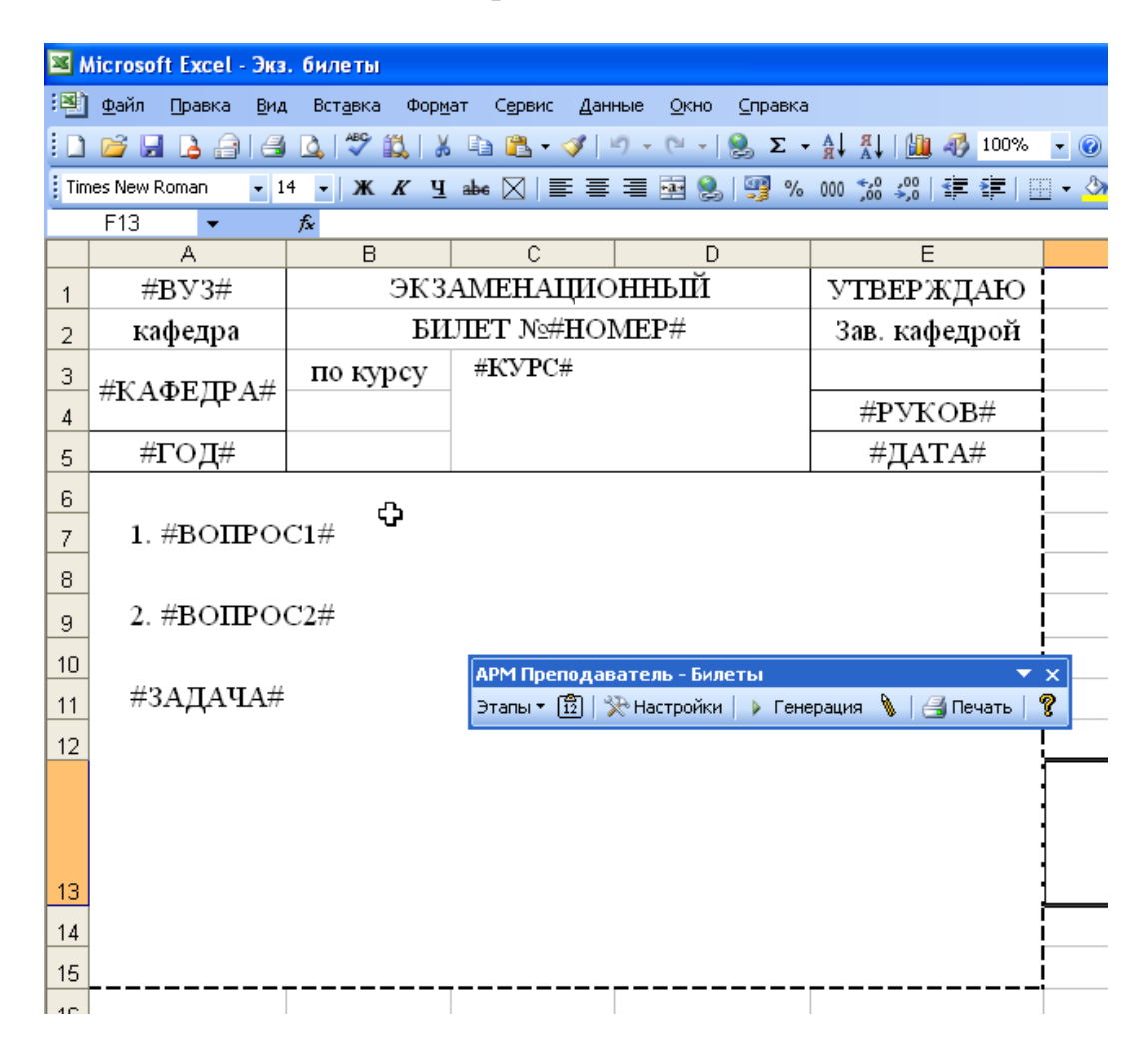

Рис. 49. Макет экзаменационного билета

<span id="page-36-1"></span>Как правило, макет билета изменять не требуется, т.к. все необходимые поля уже заданы. В некоторых случаях, когда в билете не предполагается наличие задачи, следует стереть данную строку из билета, т.е. удалить слово «#ЗА-ДАЧА#».

## *3.3 Добавление вопросов и задач*

<span id="page-37-0"></span>Вопросы и задачи добавляются на соответствующие листы, при необходимости список листов можно расширить самостоятельно. Например, можно создать копию листа «Вопросы» и добавить туда вторую часть вопросов, которые используются в поле «#ВОПРОС2#».

Для удобства работы с программой, вопросы могут добавляться в автоматизированном режиме из буфера обмена (рис. [50\)](#page-37-1), при этом происходит их автоматическая вставка, начиная со второй строки на листе. Таким образом можно скопировать в программу уже набранные вопросы, например в Microsoft Word. То же относится и к задачам.

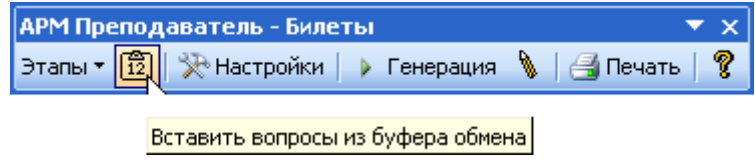

<span id="page-37-1"></span>Рис. 50. Вставка вопросов из буфера обмена

Особенностью использования функции вставки данных является наличие возможности добавления информации с использованием разделителя, отличного от знака конца абзаца. Таким образом, можно вставлять сложный текст, состоящий из нескольких предложений, разделенных на абзацы, например условия задач. Для этого необходимо наличие в начале каждого вставляемого блока, ключевого слова, например слова «Задача», которое указывается в настройках программы (рис. [51\)](#page-37-2).

<span id="page-37-2"></span>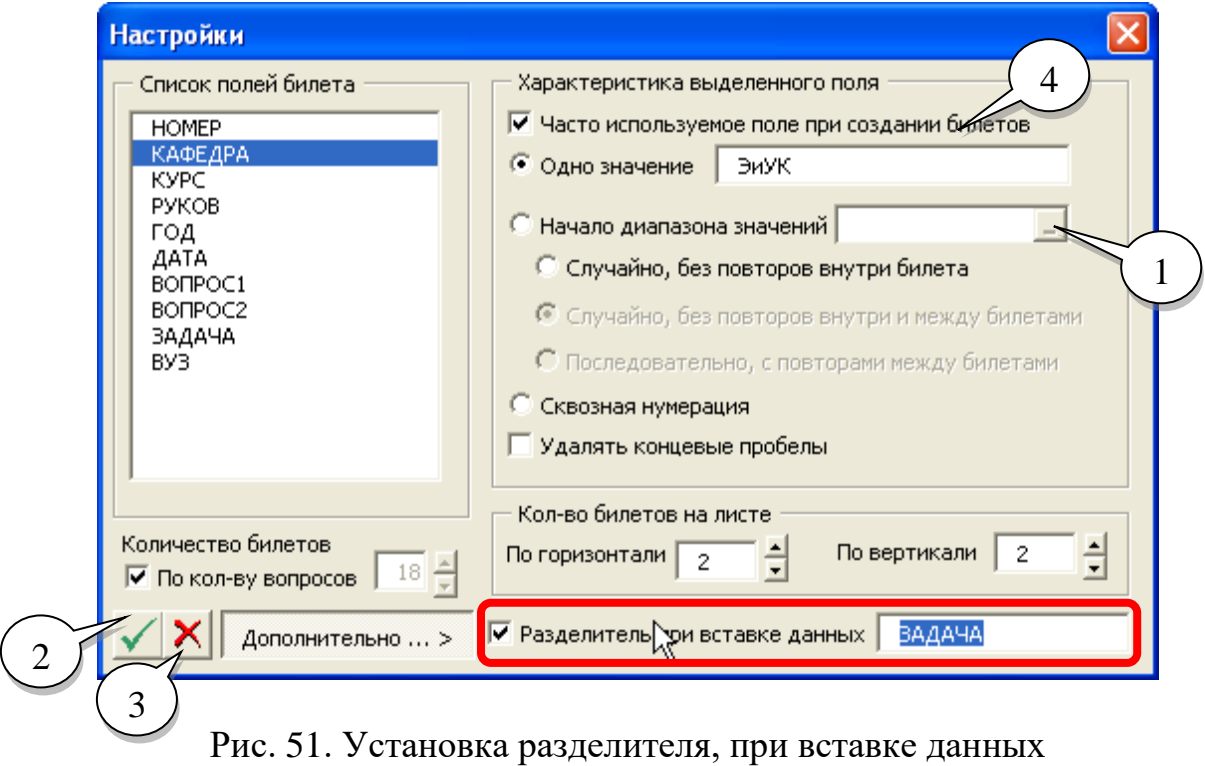

Рекомендуется добавлять вопросы на лист «Вопросы», а задачи на лист «Задачи», т.к. по умолчанию данные листы уже настроены в программе, в противном случае придется изменить настройки модуля.

## *3.4 Изменение настроек модуля*

<span id="page-38-0"></span>Данные изменения требуется вносить, как правило, только один раз при первичном формировании билетов. При последующем тиражировании, данный этап можно пропустить. Окно с настройками программы представлено на рис. [51.](#page-37-2) Слева представлен список полей из макета билета, а справа - характеристика выделенного поля. Поля бывают трех типов:

**Одно значение** – в поле всегда записывается одно фиксированное значение, например наименование дисциплины, университета, заведующего кафедрой и т.д.

**Диапазон значений** – в поле подставляются значения, в порядке указанном пользователем из определенного непрерывного диапазона, начало которого указывается в поз. 1, на рис. [51.](#page-37-2) Данный тип используется в полях вопросов и задач.

#### **Сквозная нумерация** – поле номера билета.

В настройках задается формат размещения билетов на листе, максимум девять билетов на одном листе (формат 3х3), минимум – один билет на одном листе (формат  $1x1$ ).

Опция «Удалять концевые пробелы», предназначена для удаления пробелов в начале и конце предложения, с целью улучшения внешнего вида сформированных билетов.

В настройках задается количество выводимых на печать билетов. Оно определяется пользователем или автоматически компьютером. Значение количества билетов не может быть больше теоретически возможного, при данном количестве вопросов и методе их распределения по билетам. Например, на рис. [51,](#page-37-2) представлено рассчитанное компьютером число 18 в поле количество билетов, если пользователь снимет галочку «По кол-ву вопросов» и впишет значение 20, то программы не даст его сохранить, и выдаст сообщение показанное на рис. [52.](#page-38-1)

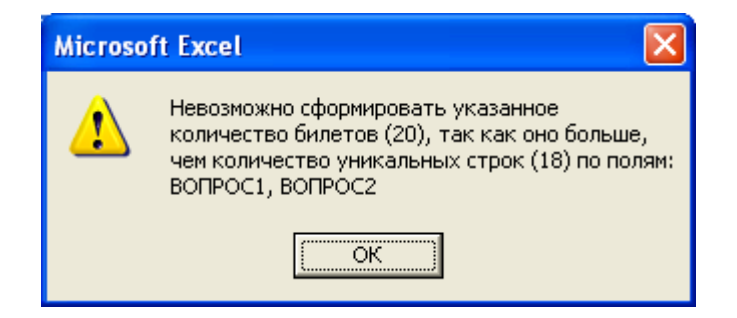

<span id="page-38-1"></span>Рис. 52. Сообщение о превышении введенного пользователем числа билетов над их теоретически возможным количеством для печати

Для сохранения настроек используется кнопка в поз. 2 на рис. [51,](#page-37-2) а для отмены введенных изменений – кнопка в поз. 3.

В настройках предусмотрен режим быстрого изменения, который активизируется при их открытии (рис. [53\)](#page-39-1). В данном режиме в списке полей билета отображаются, только определенные пользователем, как часто используемые. Данное свойство устанавливается после нажатия на кнопку «Дополнительно …», в правой нижней части экранной формы, в области «Часто используемое поле при создании билетов» (поз. 4, рис. [51\)](#page-37-2).

Двойной щелчок по наименованию поля позволяет изменить его значение (рис. [54\)](#page-39-2).

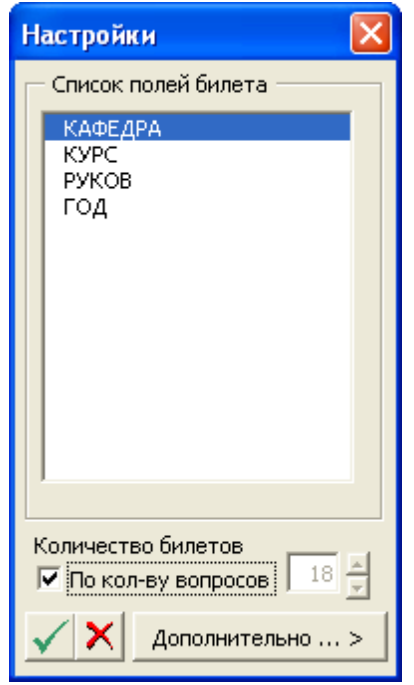

<span id="page-39-1"></span>Рис. 53. Режим быстрого изменения настроек

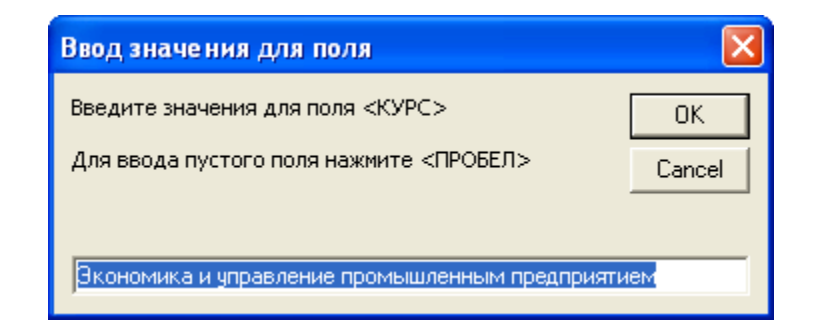

<span id="page-39-2"></span>Рис. 54. Изменение значения поля двойным щелчком мыши

## <span id="page-39-0"></span>*3.5 Формирование, проверка и печать билетов*

После корректировки настроек запускается генерация билетов (рис. [55\)](#page-40-0).

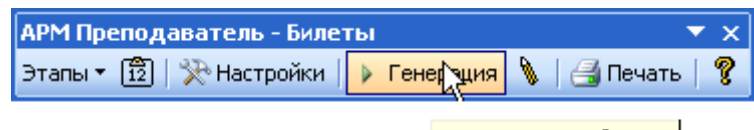

Сгенерировать билеты

<span id="page-40-0"></span>Рис. 55. Запуск формирования билетов

После формирования билетов на листе «Для печати» сохраняются сформированные макеты и запускается предварительный просмотр (рис. [56\)](#page-40-1), где необходимо проверить правильность формирования всех билетов, т.к. в некоторых, особенно при наличии длинных вопросов, текст может выходить за границы билета. В таком случае необходимо провести уменьшение размера шрифта в макете билета и нажать на кнопку с изображением карандаша для изменения форматирования уже сгенерированных билетов (рис. [57\)](#page-40-2).

| $\overline{OM}$ $\overline{M}$ $\overline{C}$ |                                                                                                    | ЭКЗАМЕНАЦИОННЫЙ                                                                                                    | <b>УТВЕРЖДАЮ</b>                                                                                                    | OMVHC                     |          | ЭКЗАМЕНАЦИОННЫЙ                                                                                                    | <b>УТВЕРЖДАЮ</b>                                    |  |  |
|-----------------------------------------------|----------------------------------------------------------------------------------------------------|----------------------------------------------------------------------------------------------------|----------------------------------------------------------------------------------------------------|---------------------------|----------|----------------------------------------------------------------------------------------------------|-----------------------------------------------------|--|--|
| кафедра                                       |                                                                                                    | <b>БИЛЕТ №1</b>                                                                                                    | Зав. кафедрой                                                                                                    | кафедра                   |          | <b>EMJIET No2</b>                                                                                                    | Зав. кафедрой                                       |  |  |
| ЭиУК                                          | по курсу                                                                                                    | Экономика и управление<br>промышленным                                                                                                    | Усманов Ю.А.                                                                                                    | ЭиУК                      | по курсу | Экономных и управление<br>прозваниенным                                                                                                    | Усманов Ю.А.                                        |  |  |
| 2008                                          |                                                                                                    | предприятием                                                                                                    |                                                                                                    | 2008                      |          | предприятием                                                                                                    |                                                     |  |  |
|                                               |                                                                                                    | 1. Оборотный капитал и фонд обращения                                                                                                    |                                                                                                    | 1. Хозяйственные общества |          |                                                                                                    |                                                     |  |  |
| 2. Оптимизация сетевых моделей                |                                                                                                    |                                                                                                    | 2. Себестоимость производства энергии                                                                                                    |                           |          |                                                                                                    |                                                     |  |  |
| (кВтч)                                        |                                                                                                    | ЗАДАЧА. Определить величины фондоот дачи и фондоемко сти, если<br>установленная мощность ТЭЦ 6000 MBт, среднегодовая балансовая<br>стоимость основных фондов 435 млн. р., число часов работы<br>оборудования в год 7000 ч. Тариф на электрическую энергию 1 р. 59 к. / |                                                                                                    | 10000 р./мес.             |          | ЗАДАЧА. Определить годовой фонд оплаты труда работников ТЭЦ при<br>штатном коэффициенте 0,9 чел/МВт и максимуме электрической<br>нагрузки 350 МВт. Фонд оплаты труда одного работника без начислений |                                                     |  |  |
| OMEYTIC<br>кафедра<br>ЭиУК                    | по курсу                                                                                                    | ЭКЗАМЕНАЦИОННЫЙ<br><b>БИЛЕТ №3</b><br>Экономика и управление<br>промышленным                                                                                                    | <b>УТВЕРЖДАЮ</b><br>Зав. кафедрой<br>Усманов Ю.А.                                                                                                    | o™∡L™o<br>кафедра<br>ЭиУК | по курсу | ЭКЗАМЕНАЦИОННЫЙ<br><b>EMJIET No4</b><br>Экономных и управление<br>промышленным                                                                                                    | <b>YTBEPXJIAIO</b><br>Зав. кафедрой<br>Усманов Ю.А. |  |  |
| 2008                                          |                                                                                                    | предприятием                                                                                                    |                                                                                                    | 2008                      |          | предприятием                                                                                                    |                                                     |  |  |
|                                               |                                                                                                    | 1. Повременно-премиальная система оплаты труда                                                                                                    |                                                                                                    |                           |          | 1. Производственные фонды и оборотные средства                                                                                                    |                                                     |  |  |
|                                               |                                                                                                    | 2. Сдельно-премиальная система оплаты труда                                                                                                    |                                                                                                    | 2. Фонд заработной платы  |          |                                                                                                    |                                                     |  |  |
|                                               | ЗАДАЧА. Определить размер оплаты предприятием потребленной<br>электрической энергии в месяц, если заявленная электрическая<br>мощность 800 кВ А, количество потребленной энергии 1200-10 <sup>3</sup> кВт-ч;<br>тарифы: за 1 кВА присоединенной мощности 560 р.; за 1 кВт-ч<br>потребленной электрической энергии - 54,8 к. |                                                                                                    | ЗАДАЧА. Определить годовую норму амортизационных отчислений и<br>размер амортизационных отчислений в месяц, если первоначальная<br>балансовая стоимость основных фондов энергопредприятия 325 млн.р.,<br>ликвидационная стоимость - 24 млн. р. Срок службы основных фондов<br>$15 \text{ m}$ er |                           |          |                                                                                                    |                                                     |  |  |
|                                               |                                                                                                    |                                                                                                    |                                                                                                    |                           |          |                                                                                                    |                                                     |  |  |

<span id="page-40-1"></span>Рис. 56. Окно предварительного просмотра сформированных билетов

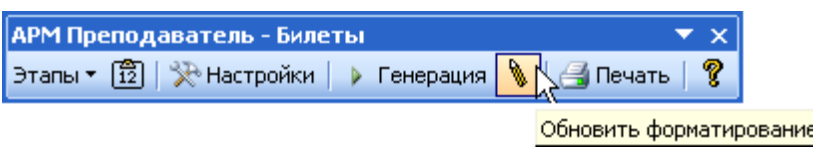

<span id="page-40-2"></span>Рис. 57. Обновление форматирования сгенерированных билетов

Если в процессе проверки найдены ошибки в билетах, то следует их исправить, либо на листе «Для печати», либо на листах с вопросами (но при этом придется повторить генерацию заново). Если ошибок нет, то производится печать билетов.